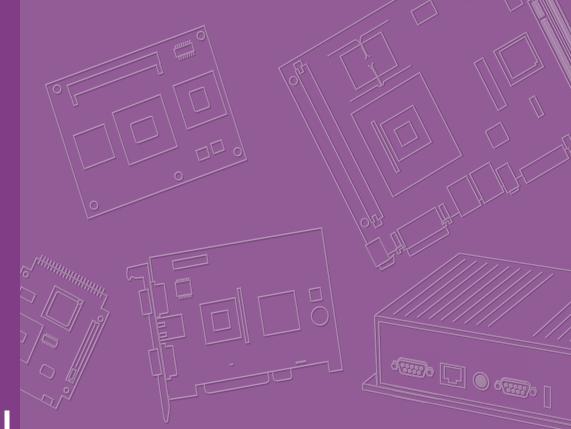

# **User Manual**

# **AIMB-231**

Intel® Core™ i5-5350U/i3-5010U Mini-ITX with eDP/DP (HDMI)/ DP++, 2 COM, and Dual LAN

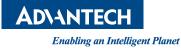

## Copyright

The documentation and the software included with this product are copyrighted 2015 by Advantech Co., Ltd. All rights are reserved. Advantech Co., Ltd. reserves the right to make improvements in the products described in this manual at any time without notice.

No part of this manual may be reproduced, copied, translated or transmitted in any form or by any means without the prior written permission of Advantech Co., Ltd. Information provided in this manual is intended to be accurate and reliable. However, Advantech Co., Ltd. assumes no responsibility for its use, nor for any infringements of the rights of third parties, which may result from its use.

## **Acknowledgements**

AMI is a trademark of Phoenix Technologies Ltd. IBM and PC are trademarks of International Business Machines Corporation. Intel® Core™ i7/i5/i3 Celeron® is trademark of Intel Corporation WinBond is a trademark of Winbond Corporation.

All other product names or trademarks are properties of their respective owners.

Part No. 2006A23100 Printed in China Edition 1 May 2015

## A Message to the Customer

#### **Advantech Customer Services**

Each and every Advantech product is built to the most exacting specifications to ensure reliable performance in the harsh and demanding conditions typical of industrial environments. Whether your new Advantech equipment is destined for the laboratory or the factory floor, you can be assured that your product will provide the reliability and ease of operation for which the name Advantech has come to be known.

Your satisfaction is our primary concern. Here is a guide to Advantech's customer services. To ensure you get the full benefit of our services, please follow the instructions below carefully.

#### **Technical Support**

We want you to get the maximum performance from your products. So if you run into technical difficulties, we are here to help. For the most frequently asked questions, you can easily find answers in your product documentation. These answers are normally a lot more detailed than the ones we can give over the phone.

So please consult this manual first. If you still cannot find the answer, gather all the information or questions that apply to your problem, and with the product close at hand, call your dealer. Our dealers are well trained and ready to give you the support you need to get the most from your Advantech products. In fact, most problems reported are minor and are able to be easily solved over the phone.

In addition, free technical support is available from Advantech engineers every business day. We are always ready to give advice on application requirements or specific information on the installation and operation of any of our products.

## **Declaration of Conformity**

#### FCC Class B

This device complies with the requirements in part 15 of the FCC rules:

Operation is subject to the following two conditions:

- This device may not cause harmful interference
- This device must accept any interference received, including interference that may cause undesired operation.

This equipment has been tested and found to comply with the limits for a Class B digital device, pursuant to Part 15 of the FCC Rules. These limits are designed to provide reasonable protection against harmful interference when the equipment is operated in a commercial environment. This equipment generates, uses, and can radiate radio frequency energy and, if not installed and used in accordance with the instruction manual, may cause harmful interference to radio communications. Operation of this device in a residential area is likely to cause harmful interference in which case the user will be required to correct the interference at his/her own expense. The user is advised that any equipment changes or modifications not expressly approved by the party responsible for compliance would void the compliance to FCC regulations and therefore, the user's authority to operate the equipment.

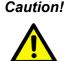

**Caution!** There is a danger of a new battery exploding if it is incorrectly installed. Do not attempt to recharge, force open, or heat the battery. Replace the battery only with the same or equivalent type recommended by the manufacturer. Discard used batteries according to the manufacturer's instructions.

## **Memory Compatibility**

| Test Item | Desc | ription      |                |     |                    |                               | -Result Remark |
|-----------|------|--------------|----------------|-----|--------------------|-------------------------------|----------------|
| Brand     | Size | Speed        | Туре           | ECC | Vendor PN          | Memory                        |                |
| Apacer    | 4 GB | DDR3<br>1600 | SODIMM<br>DDR3 | Ν   | 78.B2GCY.<br>AT00C | MICRON 2XE22<br>D9QBJ         | PASS           |
| AQD       | 4 GB | DDR3<br>1600 | SODIMM<br>DDR3 | N   | 653555-<br>0007    | SEC 316<br>XYK0K4B4G0846<br>B | PASS           |
| Transcend | 4 GB | DDR3<br>1600 | SODIMM<br>DDR3 | N   | TS512MS<br>K64W6H  | SEC 231 HYK0<br>K4B4G0846B    | PASS           |
| Transcend | 8 GB | DDR3<br>1600 | SODIMM<br>DDR3 | N   | TS1GSK6<br>4W6H    | SEC 231 HYK0<br>K4B4G0846B    | PASS           |

## **Ordering Information**

| Order Number      | CPU | Display                         | GbE | ТРМ             | Storage                 | USB                      | PCIe/PCI       |
|-------------------|-----|---------------------------------|-----|-----------------|-------------------------|--------------------------|----------------|
| AIMB-231G2-U5A1E  | i5  | - DP/HDMI,                      |     |                 |                         |                          | 1 x Full-      |
| AIMB-231G2-U3A1E  | i3  | DP++,<br>LVDS/eDP<br>(optional) | 2   | Yes<br>(optiona | 3 x SATA<br>l) 1 x mSAT | III 4 x USE<br>A 2 x USE | PCIe 1 v       |
|                   |     |                                 |     |                 |                         |                          |                |
| Order Number      | CPU | Display                         | GbE | COM             | JSB                     | Audio                    | Remark         |
| AIMB-B12315-00Y1E | i5  | DP/HDMI,                        | 2   | 2               | 4 x USB3.0              | Line Out                 | Barebone, with |
| AIMB-B12315-00Y1E | i3  | DP++                            | 2   | 2 4             | 2 x USB2.0              | Mic-In                   | thermal module |
| AIMB-T12315-00Y1E | i5  | DP/HDMI,                        | 2   | 2               | 4 x USB3.0              | Line Out                 | Barebone, with |
|                   |     |                                 |     |                 |                         |                          | ,              |

## **Product Warranty (2 years)**

Advantech warrants to you, the original purchaser, that each of its products will be free from defects in materials and workmanship for two years from the date of purchase.

This warranty does not apply to any products which have been repaired or altered by persons other than repair personnel authorized by Advantech, or which have been subject to misuse, abuse, accident or improper installation. Advantech assumes no liability under the terms of this warranty as a consequence of such events.

Because of Advantech's high quality-control standards and rigorous testing, most of our customers never need to use our repair service. If an Advantech product is defective, it will be repaired or replaced at no charge during the warranty period. For outof-warranty repairs, you will be billed according to the cost of replacement materials, service time and freight. Please consult your dealer for more details.

If you think you have a defective product, follow these steps:

- 1. Collect all the information about the problem encountered. (For example, CPU speed, Advantech products used, other hardware and software used, etc.) Note anything abnormal and list any onscreen messages you get when the problem occurs.
- 2. Call your dealer and describe the problem. Please have your manual, product, and any helpful information readily available.
- 3. If your product is diagnosed as defective, obtain an RMA (return merchandise authorization) number from your dealer. This allows us to process your return more quickly.
- 4. Carefully pack the defective product, a fully-completed Repair and Replacement Order Card and a photocopy proof of purchase date (such as your sales receipt) in a shippable container. A product returned without proof of the purchase date is not eligible for warranty service.
- 5. Write the RMA number visibly on the outside of the package and ship it prepaid to your dealer.

## **Initial Inspection**

Before you begin installing your motherboard, please make sure that the following materials have been shipped:

- 1 x AIMB-231 Intel® Core™ i5-5350U / i3 5010U Mini-ITX
- 2 x SATA HDD cable
- 2 x SATA Power cable
- 1 x CPU Fanless Heat Sink
- 1 x Startup manual
- 1 x Warranty card

If any of these items are missing or damaged, contact your distributor or sales representative immediately. We have carefully inspected the AIMB-231 mechanically and electrically before shipment. It should be free of marks and scratches and in perfect working order upon receipt. As you unpack the AIMB-231, check it for signs of shipping damage. (For example, damaged box, scratches, dents, etc.) If it is damaged or it fails to meet the specifications, notify our service department or your local sales representative immediately. Also notify the carrier. Retain the shipping carton and packing material for inspection by the carrier. After inspection, we will make arrangements to repair or replace the unit.

# Contents

| Chapter | 1          | General Information                                                  | 1   |
|---------|------------|----------------------------------------------------------------------|-----|
|         | 1.1        | Introduction                                                         | 2   |
|         | 1.2        | Features                                                             | 2   |
|         | 1.3        | Specifications                                                       | 2   |
|         |            | 1.3.1 System                                                         | 2   |
|         |            | 1.3.2 Memory                                                         |     |
|         |            | 1.3.3 Input/Output                                                   |     |
|         |            | 1.3.4 Graphics                                                       |     |
|         |            | 1.3.5 Ethernet LAN                                                   |     |
|         |            | 1.3.6 Industrial features                                            |     |
|         |            | 1.3.7 Mechanical and environmental specifications                    |     |
|         | 1.4        | Jumpers and Connectors                                               |     |
|         |            | Table 1.1: Jumpers                                                   |     |
|         |            | Table 1.2: Connectors                                                |     |
|         | 1.5        | Board layout: Jumper and Connector Locations                         |     |
|         |            | Figure 1.1 Jumper and Connector Location                             |     |
|         | 1.6        | AIMB-231 Board Diagram                                               |     |
|         | 4 -        | Figure 1.2 AIMB-231 Board Diagram                                    |     |
|         | 1.7        | Safety Precautions                                                   |     |
|         | 1.8        | Jumper Settings                                                      |     |
|         |            | 1.8.1 How to Set Jumpers                                             |     |
|         |            | 1.8.2 CMOS Clear (CMOS1)                                             |     |
|         |            | Table 1.3: CMOS1                                                     |     |
|         |            | 1.8.3 JLVDS1: LCD Power 3.3 V/5 V/ 12 V Selector                     |     |
|         |            | Table 1.4: JLVDS1: LCD Power 3.3 V/5 V/ 12 V Selector                |     |
|         |            | 1.8.4 JVBR1: Backlight control selector for LVDS1                    |     |
|         |            | Table 1.5: JVBR1: Backlight Control Selector for LVDS1               |     |
|         |            | 1.8.5 PSON1: ATX, AT Mode Selector                                   |     |
|         |            | Table 1.6: PSON1: ATX, AT Mode Selector                              |     |
|         |            | 1.8.6 JWDT1+JOBS1: Watchdog Timer Output and OBS Alarm Op            |     |
|         |            | Table 1.7: JWDT1+JOBS1: Watchdog Timer Output and OB                 |     |
|         | 4.0        | Alarm Option                                                         |     |
|         | 1.9        | System Memory                                                        |     |
|         | 1.10       | Memory Installation Procedures                                       |     |
|         | 1.11       | Cache Memory                                                         | 11  |
| Chapter | 2          | Connecting Peripherals                                               | .13 |
|         | 2.1        |                                                                      |     |
|         | 2.2        | LAN Ports and USB Ports (LAN1, LAN2, USB12, USB34, USB56)            |     |
|         | 0.0        | Table 2.1: LAN LED Indicator                                         |     |
|         | 2.3        | DP/HDMI and DP++ Connector (DP-HDMI1/DP1)                            | 15  |
|         | 2.4        | Serial Ports (COM1~COM2)                                             |     |
|         | 2.5        | PS/2 Keyboard and Mouse Connector (KBMS1)                            |     |
|         | 2.6        | CPU Fan Connector (CPU_FAN1)                                         |     |
|         | 2.7<br>2.8 | System FAN Connector (SYSFAN1)<br>Front Panel Connectors (JFP1/JFP2) |     |
|         | 2.0        | 2.8.1 ATX soft power switch ((JFP1/PWR_BTN))                         |     |
|         |            |                                                                      | 20  |

2.8.2

2.8.3

2.8.4

2.8.5

Power LED and keyboard lock connector (JFP3/PWR\_LED & KEY

|         |             | Table 2.2: ATX power supply LED status (No support for A          |             |
|---------|-------------|-------------------------------------------------------------------|-------------|
|         |             |                                                                   |             |
|         | 2.9<br>2.10 | Line Out, Mic In Connector (AUDIO1/AUDIO2)                        |             |
|         | 2.10        | Digital Audio Connector (SPDIF_O1)                                |             |
|         | 2.11        | Serial ATA Interface (SATA1)<br>SATA power connector(SATA_PWR1~3) |             |
|         | 2.12        | Full / Half Size Mini PCI Express Slot                            |             |
|         | 2.13        | Front Headphone Connector (FP_AUDIO1)                             |             |
|         | 2.14        | ATX 12V/DCIN 12V/5V SB Input Power Connector (ATX12V1/DCIN        |             |
|         | 2.16        | SPI Flash Connector(SPI_CN1)                                      |             |
|         | 2.10        | LCD Inverter Connector (INV1)                                     |             |
|         | 2.17        | LVDS Connector (LVDS1)                                            |             |
|         | 2.19        | General Purpose I/O Connector (GPIO1)                             |             |
| Chapter | 3           | BIOS Operation                                                    | . 29        |
|         | 3.1         | Introduction                                                      | 20          |
|         | 3.1<br>3.2  | BIOS Setup                                                        |             |
|         | 3.2         | 3.2.1 Main Menu                                                   |             |
|         |             | 3.2.2 Advanced BIOS Features                                      |             |
|         |             | 3.2.3 Chipset                                                     |             |
|         |             | 3.2.4 Security                                                    |             |
|         |             | 3.2.4 Security                                                    |             |
|         |             |                                                                   |             |
|         |             | 3.2.6 Save & Exit                                                 | 94          |
| Chapter | 4           | Software Introduction & Service                                   | . 55        |
|         | 4.1         | Introduction                                                      | 56          |
|         | 4.2         | Value-Added Software Services                                     | 56          |
|         |             | 4.2.1 Software API                                                | 56          |
|         |             | 4.2.2 Software Utility                                            | 58          |
| Chapter | 5           | Chipset Software Installation Utility                             | <b>,</b> 59 |
|         | 5.1         | Before You Beain                                                  | 60          |
|         | 5.1<br>5.2  | Introduction                                                      |             |
|         | 5.2<br>5.3  | Windows 7 Driver Setup                                            |             |
|         | 5.5         |                                                                   | 01          |
| Chapter | 6           | VGA Setup                                                         | . 63        |
|         | 6.1         | Introduction                                                      | 64          |
|         | 6.2         | Windows 7                                                         |             |
| Chapter | 7           | LAN Configuration                                                 | . 65        |
|         |             |                                                                   |             |
|         | 7.1         | Introduction                                                      |             |
|         | 7.2         | Features                                                          |             |
|         | 7.3         | Installation                                                      |             |
|         | 7.4         | Windows® 7 Driver Setup (Intel I210)                              | 66          |
| Appendi | хА          | I/O Pin Assignments                                               | . 67        |
|         | A.1         | USB Header (USB56)                                                | 68          |
|         |             | Table A.1: USB Header (USB56)                                     |             |
|         | A.2         | DP Connector                                                      | 68          |

|              | Table A 2. DB Connector                                                     | 60    |
|--------------|-----------------------------------------------------------------------------|-------|
| A.3          | Table A.2: DP Connector<br>HDMI Connector                                   |       |
| A.3          | Table A.3: HDMI Connector                                                   |       |
| A.4          | DP Connector                                                                |       |
| 7.4          | Table A.4: DP Connector                                                     |       |
| A.5          | SPI CN1: SPI Fresh Card Pin Connector                                       |       |
| 70           | Table A.5: SPI_CN1:SPI Fresh Card Pin Connector                             |       |
| A.6          | PS/2 Keyboard and Mouse Connector (KBMS1)                                   |       |
|              | Table A.6: PS/2 Keyboard and Mouse Connector (KBMS1)                        |       |
| A.7          | CPU Fan Power Connector (CPUFAN1/CPUFAN1_1)                                 |       |
|              | Table A.7: CPU Fan Power Connector (CPUFAN1/CPUFAN_                         |       |
|              | 71                                                                          | - /   |
| A.8          | CPU Fan Speed Control (JCPUFAN1)                                            | 71    |
|              | Table A.8: CPU Fan Speed Control (JCPUFAN1)                                 |       |
| A.9          | System Fan Power Connector (SYS_FAN1)                                       |       |
|              | Table A.9: System Fan Power Connector (SYSFAN1)                             |       |
| A.10         | System Fan Speed Control (JSYSFAN1)                                         | 72    |
|              | Table A.10:CPU Fan Speed Control (JCPUFAN1)                                 | 72    |
| A.11         | Power LED & Keyboard Lock Connector (JFP3)                                  | 72    |
|              | Table A.11:Power LED & Keyboard Lock Connector (JFP2)                       | 72    |
| A.12         | Power Switch/Reset Switch/HDD LED/SMBus/Speaker (JFP1/JFP2)                 | 73    |
|              | Table A.12:Power Switch/Reset Switch/HDD LED/SMBus/Spe                      | eak-  |
|              | er (JFP1/JFP2)                                                              |       |
| A.13         | USB/LAN Ports (LAN1/LAN2/USB12/USB34)                                       |       |
|              | Table A.13:USB Port                                                         |       |
|              | Table A.14:Ethernet 10/100/1000 Mbps RJ-45 Port                             |       |
| A.14         | Line Out, Mic In Connector (AUDIO1/AUDIO2)                                  |       |
| A.15         | Serial ATA (SATA1 ~ 3)                                                      |       |
|              | Table A.15:Serial ATA 0/1 (SATA1/SATA2)                                     |       |
| A.16         | AT/ATX Mode (PSON1)                                                         |       |
|              | Table A.16:AT/ATX Mode (PSON1)                                              |       |
| A.17         | HD Audio Interface (FP_AUDIO1)                                              |       |
|              | Table A.17:AC-97 Audio Interface (FPAUD1)                                   |       |
| A.18         | GPIO Pin Header (GPIO1)                                                     |       |
|              | Table A.18:GPIO Pin Header (GPIO1)                                          |       |
| A.19         | LVDS Connector: LVDS1                                                       |       |
|              | Table A.19:LVDS1 Connector                                                  | -     |
| A.20         | LVDS Power Jumper (JLVDS1)                                                  |       |
| A.21         | LVDS Inverter (INV1)                                                        |       |
| A 00         | Table A.20:LVDS Power Jumper                                                |       |
| A.22         | LVDS Backlight control (JVBR1)                                              |       |
| A.23         | Table A.21:LVDS Backlight control(JVBR1)                                    |       |
| A.23         | ATX12V/12V DC IN (ATX12V1/DCIN1)<br>Table A.22:ATX 12 V connector (ATX12V1) | / /   |
| A.24         | HD Digital Audio Interface (SPDIF_01)                                       |       |
| A.24         | Table A.23:HD Digital Audio Interface (SPDIF_OI)                            |       |
| A.25         | Amplifier Audio Output (AMPJ1)                                              |       |
| A.25         | Table A.24:Amplifier Audio Output (AMPJ1)                                   |       |
| A.26         | COM1 Protocols Selection (JSETCOM1)                                         |       |
| A.20         | Table A.25:COM1 Protocol Selection (JSETCOM1)                               |       |
| A.27         | COM1 RS422/485 Master or Slave Selection (COM1_S1~S4)                       |       |
| <b>A.2</b> 1 | Table A.26:COM1 RS422/485 Master or Slave Selection                         |       |
|              | (COM1_S1~S4)                                                                | 79    |
| A.28         | Watch dog and Open chassis alarm (JWDT1+JOBS1)                              |       |
| 7.20         | Table A.27:Watchdog and Open Chassis Alarm (JWDT1+JOE                       |       |
|              |                                                                             | ,,,,, |
| A.29         | Low Pin Count Bus (LPC1)                                                    | 80    |
|              | Table A.28:Low Pin Count Bus (LPC1)                                         |       |
|              |                                                                             |       |

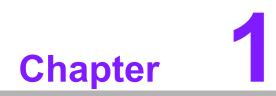

**General Information** 

## 1.1 Introduction

AIMB-231 is designed with the Intel® BROADWELL ULT Dual Core processor for industrial applications that require both performance computing and enhanced power management capabilities. The motherboard supports Intel BROADWELL ULT Dual Core i5 1.8 GHz / i3 2.1 GHz processor up to 3 MB L3 cache and DDR3L SO-DIMM 1600 up to 16GB. A rich I/O connectivity of 2 serial ports, 4 USB 3.0, 2 USB 2.0, dual GbE LAN and 3 SATA III ports.

## **1.2 Features**

- Rich I/O connectivity: 2 serial ports, 4 USB 3.0, 2 USB 2.0, 3 SATA 3.0, 1 mSATA, SIM card holder, Dual GbE LAN
- Standard Mini-ITX form factor with industrial feature: The AIMB-231 is a fullfeatured Mini-ITX motherboard with balanced expandability and performance
- Wide selection of storage devices: SATA HDD, customers benefit from the flexibility of using the most suitable storage device for larger capacity
- Optimized integrated graphic solution: With Intel® Graphics Flexible, it supports versatile display options and 32-bit 3D graphics engine

## 1.3 Specifications

#### 1.3.1 System

- CPU: BGA 1168 (MCP) 14 nm Processor / Intel BROADWELL ULT Dual Core i5 / i3 processor
- BIOS: AMI EFI 16 Mbit SPI BIOS
- System chipset: Intel® Wildcat Point-LP
- SATA hard disk drive interface:
  - Three on-board SATA connectors with data transmission rate up to 600 MB
- mSATA Interface: Supports mSATA slot

#### 1.3.2 Memory

RAM: Up to 16 GB in 2 slots 204-pin SODIMM sockets. Supports dual channel DDR3L 1600 MHz SDRAM

#### 1.3.3 Input/Output

- Serial ports: Two serial ports, COM 1 support RS-232/422/485 +5 V / +12 V (without H/W auto flow control)
- Keyboard and PS/2 mouse connector: Supports PS/2 K/S,M/S with 5-pin wafer
- USB port: Supports up to six USB ports with transmission rate up to 625 MB, 2 on board pin header with USB 2.0 and 4 external ports with USB 3.0
- **GPIO connector:** 8-bit general purpose Input/Output

#### 1.3.4 Graphics

- Controller: Intel® HD Graphics 6000 / 5500 Support DirectX 11.2, OpenGL 4.2, OpenCL 1.3, Full AVC, VC1, MPEG2 H/W encoder
- LVDS: Through Chrontel CH7511 to support LVDS Support single channel 24bit/ dual channel 48-bit LVDS, Max 1920 x 1200 @ 60 Hz
- HDMI: Supports HDMI 1.4 for HD Video playback Max resolution up to 4096 x 2304 at 24 Hz on HDMI
- **Display port:** Supports Display port up to resolution 3840 x 2160 at 60 Hz.

**Note!** Triple independent display need to use DP(HDMI) / DP++ / LVDS(eDP).

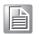

#### 1.3.5 Ethernet LAN

- Supports dual 10/100/1000 Mbps Ethernet port (s) via PCI Express x1 bus which provides 500 MB/s data transmission rate
- Controller: LAN1: Intel PHY I218-LM; LAN2: Intel I210

#### 1.3.6 Industrial features

Watchdog timer: Can generate a system reset. The watchdog timer is programmable, with each unit equal to one second or one minute (255 levels).

#### **1.3.7** Mechanical and environmental specifications

- Operating temperature: 0 ~ 60° C (32 ~ 140° F, Depending on CPU speed and cooler solution)
- Storage temperature: -40 ~ 85° C (-40 ~ 185° F)
- Humidity: 5 ~ 95% non-condensing
- Power supply voltage: +12 V
- Power consumption: TBD Measure the maximum current value which system under maximum load (CPU: Top speed, RAM & Graphic: Full loading)
  - Board size: 170 mm x 170 mm (6.69" x 6.69")
  - Board weight: 0.365 kg

## **1.4 Jumpers and Connectors**

Connectors on the AIMB-231 motherboard link it to devices such as hard disk drives and a keyboard. In addition, the board has a number of jumpers used to configure your system for your application.

The tables below list the function of each of the board jumpers and connectors. Later sections in this chapter give instructions on setting jumpers. Chapter 2 gives instructions for connecting external devices to your motherboard.

| Table 1.1: Jumpers |                                                                              |
|--------------------|------------------------------------------------------------------------------|
| Label              | Function                                                                     |
| JFP1               | Power switch/Reset switch                                                    |
| JFP2               | HDD LED/SMBus/Speaker                                                        |
| JFP3               | Power LED / Keyboard lock                                                    |
| CMOS1              | CMOS clear (Default 1-2)                                                     |
| PSON1              | AT(1-2) / ATX(2-3) (Default 2-3)                                             |
| JWDT1+JOBS1        | Watchdog Reset and OBS Alarm                                                 |
| JLVDS1             | Voltage 0 V/3.3 V/5 V/12 V selector for LVDS1 connector (Default 4-6, 3.3 V) |
| VCON1              | Panel selection (Default 1, 3.3 V)                                           |
| JVBR1              | Brightness control selector for Analog or Digital (Default 1-2, Linear)      |
| JCOM1              | COM1 5V/12V selector (Default 1-2, RI)                                       |
| JSETCOM1           | RS232/RS485/RS422 selector (Default 5-6,7-9,8-10,13-15,14-16)                |
| COM1_S1~S4         | RS422/485 master or slave selection (Default 1-2 Slave)                      |
| JCPUFAN1, JSYSFAN1 | FAN control by DC or PWM mode selection (Default 2-3)                        |

| LVDS1         L'           INV1         L'           USB12         U           USB34         U           USB56         U | VDS1 connector<br>VDS1 inverter connector<br>VDS1 inverter connector<br>VSB port 1, 2 connector<br>VSB port 3, 4 connector<br>VSB port 5, 6 (on board) |  |
|----------------------------------------------------------------------------------------------------|----------------------------------------------------------------------------------------------------|--|
| INV1         L           USB12         U           USB34         U           USB56         U                             | VDS1 inverter connector<br>JSB port 1, 2 connector<br>JSB port 3, 4 connector<br>JSB port 5, 6 (on board)                                              |  |
| USB12 U<br>USB34 U<br>USB56 U                                                                                            | JSB port 1, 2 connector<br>JSB port 3, 4 connector<br>JSB port 5, 6 (on board)                                                                         |  |
| USB34 U<br>USB56 U                                                                                                    | JSB port 3, 4 connector<br>JSB port 5, 6 (on board)                                                                                                    |  |
| USB34 U<br>USB56 U                                                                                                    | JSB port 3, 4 connector<br>JSB port 5, 6 (on board)                                                                                                    |  |
| USB56 U                                                                                                    | JSB port 5, 6 (on board)                                                                                                    |  |
|                                                                                                    |                                                                                                    |  |
| DP1 D                                                                                                    | DP++ connector                                                                                                    |  |
| DP2 D                                                                                                    | P2 (colay HDMI)                                                                                                    |  |
| HDMI H                                                                                                    | IDMI connector (colay DP2)                                                                                                    |  |
| EDP1 e                                                                                                    | DP connector                                                                                                    |  |
|                                                                                                    | Gerial port connector (RS232); COM1: RS232/RS485/RS422 suports +5/+12V,COM2: RS232                                                                     |  |
| KBMS1 P                                                                                                    | S/2 Keyboard and Mouse connector                                                                                                    |  |
| CPUFAN1 C                                                                                                    | CPU FAN 2.54mm connector (4-pin)                                                                                                    |  |
| CPUFAN1_1 C                                                                                                    | CPU FAN1 2.00mm connector (4-pin)                                                                                                    |  |
| SYSFAN1 S                                                                                                    | System FAN1 2.54mm connector (4-pin)                                                                                                    |  |
| LAN1, LAN2 L                                                                                                    | AN1 / LAN2                                                                                                    |  |
| USB12, USB34 U                                                                                                    | JSB 3.0 1, 2 / USB 3.0 3, 4                                                                                                    |  |
| AUDIO1, 2 Audio connector                                                                                                |                                                                                                    |  |
| SPDIF_01 S                                                                                                    | PDIF Audio out pin header                                                                                                    |  |
| FP_AUDIO1 H                                                                                                    | ID Audio Front Panel Pin Header                                                                                                    |  |
| ATX_5V1 A                                                                                                    | TX power supply shutdown and wake up                                                                                                    |  |
| SATA1 S                                                                                                    | Serial ATA data connector 1                                                                                                    |  |
| SATA2 S                                                                                                    | Serial ATA data connector 2                                                                                                    |  |
| SATA3 S                                                                                                    | Serial ATA data connector 3                                                                                                    |  |
| SATA_PWR1 S                                                                                                    | Serial ATA power connector 1                                                                                                    |  |
| SATA_PWR2 S                                                                                                    | Serial ATA power connector 2                                                                                                    |  |
| SATA_PWR3 S                                                                                                    | Serial ATA power connector 3                                                                                                    |  |
| DIMMA1 M                                                                                                    | lemory connector channel                                                                                                    |  |
| DIMMB1 M                                                                                                    | lemory connector channel                                                                                                    |  |
| LPC1 L                                                                                                    | ow Pin Count Header                                                                                                    |  |
| GPIO1 G                                                                                                    | SPIO header                                                                                                    |  |
| BAT1 B                                                                                                    | Battery connector                                                                                                    |  |
| ATX12V1, ATX12V2 A                                                                                                    | TX 12V Main power connector                                                                                                    |  |
| DCIN1 D                                                                                                    | C jack 12V Main power connector                                                                                                    |  |
| COM1, 2 C                                                                                                    | COM port                                                                                                    |  |
| LANLED1 L                                                                                                    | AN1 status connector                                                                                                    |  |
| AMPJ1 A                                                                                                    | mplifier connector                                                                                                    |  |
|                                                                                                    | ull-sized Mini PCI Express x 1 slot / mSATA x 1 slot / SIM card older                                                                                  |  |
| MINI_PCIE2 H                                                                                                    | lalf-sized Mini PCI Express x 1                                                                                                    |  |

## **1.5 Board layout: Jumper and Connector Locations**

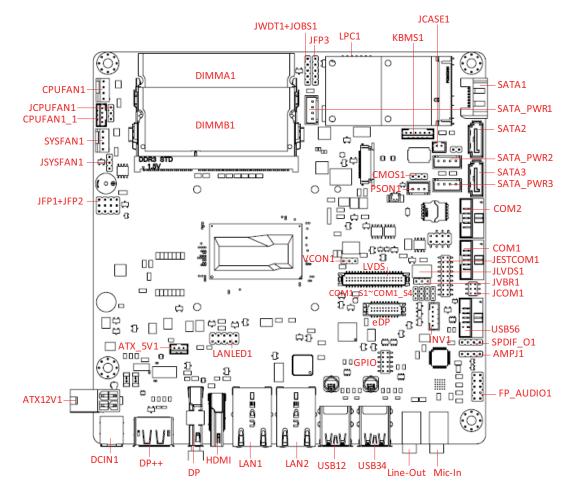

Figure 1.1 Jumper and Connector Location

## 1.6 AIMB-231 Board Diagram

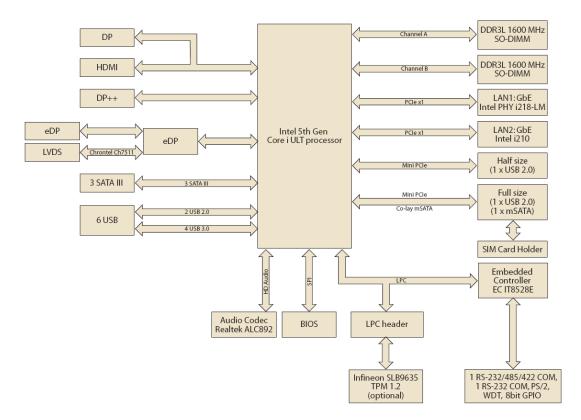

Figure 1.2 AIMB-231 Board Diagram

#### 1.7 **Safety Precautions**

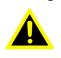

Warning! Always completely disconnect the power cord from chassis whenever you work with the hardware. Do not make connections while the power is on. Sensitive electronic components can be damaged by sudden power surges. Only experienced electronics personnel should open the PC chassis.

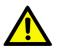

**Caution!** Always ground yourself to remove any static charge before touching the motherboard. Modern electronic devices are very sensitive to electrostatic discharges. As a safety precaution, use a grounding wrist strap at all times. Place all electronic components on a static-dissipative surface or in a static-shielded bag when they are not in the chassis.

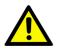

**Caution!** The computer is provided with a battery-powered real-time clock circuit. There is a danger of explosion if battery is incorrectly replaced. Replace only with same or equivalent type recommended by the manufacturer. Discard used batteries according to manufacturer's instructions.

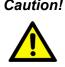

**Caution!** There is a danger of a new battery exploding if it is incorrectly installed. Do not attempt to recharge, force open, or heat the battery. Replace the battery only with the same or equivalent type recommended by the manufacturer. Discard used batteries according to the manufacturer's instructions.

#### 1.8 **Jumper Settings**

This section provides instructions on how to configure your motherboard by setting the jumpers. It also includes the motherboards's default settings and your options for each jumper.

#### 1.8.1 How to Set Jumpers

You can configure your motherboard to match the needs of your application by setting the jumpers. A jumper is a metal bridge that closes an electrical circuit. It consists of two metal pins and a small metal clip (often protected by a plastic cover) that slides over the pins to connect them. To "close" (or turn ON) a jumper, you connect the pins with the clip. To "open" (or turn OFF) a jumper, you remove the clip. Sometimes a jumper consists of a set of three pins, labeled 1, 2, and 3. In this case you connect either pins 1 and 2, or 2 and 3. A pair of needle-nose pliers may be useful when setting jumpers.

#### 1.8.2 CMOS Clear (CMOS1)

The AIMB-231 motherboard contains a jumper that can erase CMOS data and reset the system BIOS information. Normally this jumper should be set with pins 1-2 closed. If you want to reset the CMOS data, set CMOS1 to 2-3 closed for just a few seconds, and then move the jumper back to 1-2 closed. This procedure will reset the CMOS to its default setting.

| Table 1.3: CMOS <sup>4</sup> | 1                              |            |
|------------------------------|--------------------------------|------------|
| Function                     | Jumper Setting                 |            |
| *Keep CMOS data              | •••                            | 1-2 closed |
| Clear CMOS data              | $\bigcirc \ \bullet \ \bullet$ | 2-3 closed |

\* Default

#### 1.8.3 JLVDS1: LCD Power 3.3 V/5 V/ 12 V Selector

| Table 1.4: JLVDS1: LCD Power 3.3 V/5 V/ 12 V Selector |                              |  |  |  |
|-------------------------------------------------------|------------------------------|--|--|--|
| Closed Pins                                           | Result                       |  |  |  |
| 4-6                                                   | Jumper for 3.3 V LVDS panel* |  |  |  |
| 2-4                                                   | Jumper for 5 V LVDS panel    |  |  |  |
| 3-4                                                   | Jumper for 12 V LVDS panel   |  |  |  |

\*Default

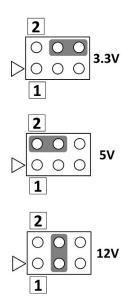

#### 1.8.4 JVBR1: Backlight control selector for LVDS1

| Closed Pins | Result                    |  |
|-------------|---------------------------|--|
| 1-2*        | Linear brightness control |  |
| 2-3         | PWM brightness control    |  |

Linear brightness control 1-2 closed

Ο

AT Mode

1-2 closed

Ο

0

PWM brightness control 2-3 closed

ATX Mode

2-3 closed

0 0

0

#### 1.8.5 PSON1: ATX, AT Mode Selector

| Table 1.6: PSON1: ATX, AT Mode Selector |                         |                         |  |  |  |
|-----------------------------------------|-------------------------|-------------------------|--|--|--|
| <b>Closed Pins</b>                      | Result                  |                         |  |  |  |
| 1-2                                     | AT Mode                 |                         |  |  |  |
| 2-3*                                    | ATX Mode                |                         |  |  |  |
| *Default                                |                         |                         |  |  |  |
|                                         | 1                       | 1                       |  |  |  |
|                                         | $\bullet \bullet \circ$ | $\circ \bullet \bullet$ |  |  |  |

#### 1.8.6 JWDT1+JOBS1: Watchdog Timer Output and OBS Alarm Option

Table 1.7: JWDT1+JOBS1: Watchdog Timer Output and OBS Alarm Option

| Closed Pins | Result                         |
|-------------|--------------------------------|
| 1-2         | NC                             |
| 2-3*        | Watchdog Timer Output OBS_Beep |
| 4-5*        | Error Beep*                    |

\*Default

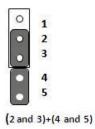

## 1.9 System Memory

The AIMB-231 has two sockets for a 204-pin DDR3L SODIMM. This socket uses a 3 V unbuffered double data rate synchronous DRAM (DDR SDRAM). DRAM is available in capacities of 1 GB, 2 GB, 4 GB and 8 GB. The sockets can be filled in any combination with SODIMMs of any size, giving a total memory size between 1 GB, 2 GB, 4 GB and 8 GB. AIMB-231 does NOT support ECC (error checking and correction).

## **1.10 Memory Installation Procedures**

To install SODIMMs, first make sure the two handles of the SODIMM socket are in the "open" position, i.e., the handles lean outward. Slowly slide the SODIMM module along the plastic guides on both ends of the socket. Then firmly but gently (avoid pushing down too hard) press the SODIMM module well down into the socket, until you hear a click when the two handles have automatically locked the memory module into the correct position of the SODIMM socket. To remove the memory module, just push both handles outward, and the memory module will be ejected by the mechanism.

## 1.11 Cache Memory

The AIMB-231 supports a CPU with one of the following built-in full speed L3 caches: 3 MB for Intel Core i5-5350/i3-5010U. The built-in third-level cache in the processor yields much higher performance than conventional external cache memories.

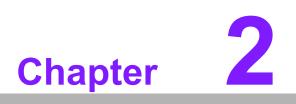

Connecting Peripherals

## 2.1 Introduction

You can access most of the connectors from the top of the board as it is being installed in the chassis. If you have a number of cards installed or have a packed chassis, you may need to partially remove the card to make all the connections.

# 2.2 LAN Ports and USB Ports (LAN1, LAN2, USB12, USB34, USB56)

The AIMB-231 provides up to six USB ports. Four USB3.0 on the real side and twopin headers on the board. The USB interface complies with USB Specification Rev. 2.0 and Rev. 3.0 supporting transmission rate up to 625 Mbps and is fuse protected. The USB interface can be disabled in the system BIOS setup.

The AIMB-231 is equipped with two high-performance 1000 Mbps Ethernet LAN adapter, both of which are supported by all major network operating systems. The RJ-45 jacks on the rear panel provide for convenient LAN connection.

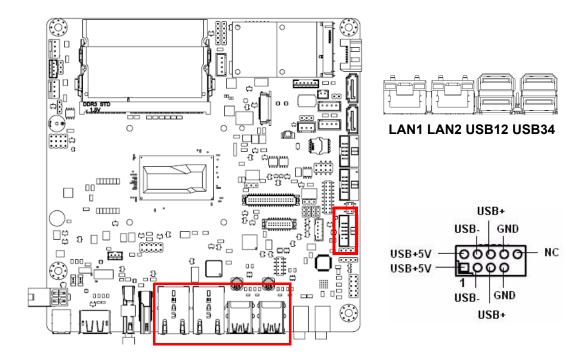

| Table 2.1: LAN LED Indicator |               |                                              |  |  |  |
|------------------------------|---------------|----------------------------------------------|--|--|--|
| LAN Mode                     | LAN Indicator |                                              |  |  |  |
|                              | LED1 (Right)  | off for mal-link; Link (On) / Active (Flash) |  |  |  |
| LAN1 indicator               | LED2 (Left)   | 100 Mbps (On) / 10 Mbps (Off)                |  |  |  |
|                              | LED2 (Left)   | 1000 Mbps (On)                               |  |  |  |
|                              | LED1 (Right)  | off for mal-link; Link (On) / Active (Flash) |  |  |  |
| LAN2 indicator               | LED2 (Left)   | 100 Mbps (On) / 10 Mbps (Off)                |  |  |  |
|                              | LED2 (Left)   | 1000 Mbps (On)                               |  |  |  |

#### Front Panel LAN LED(LANLED1)

| LANLED1       |   |  |                 |  |  |  |  |  |
|---------------|---|--|-----------------|--|--|--|--|--|
| LAN1_ACTLEDR  | 1 |  | 2 LAN2_ACTLEDR  |  |  |  |  |  |
| +3.3V_A_LAN1  | 3 |  | +3.3V_A_LAN2    |  |  |  |  |  |
| LAN1_LED1000R | 5 |  | 6 LAN2_LED1000R |  |  |  |  |  |
| LAN1 LED100-  | 7 |  | B LAN2 LED100-  |  |  |  |  |  |
| +3.3V_A_LAN1  | 9 |  |                 |  |  |  |  |  |
|               |   |  |                 |  |  |  |  |  |

## 2.3 DP/HDMI and DP++ Connector (DP-HDMI1/DP1)

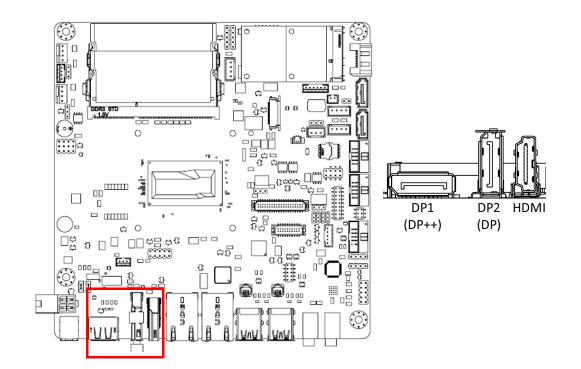

The AIMB-231 includes DP/HDMI and DP++ interface that can drive conventional DP/HDMI and DP++ displays. DP and HDMI only one can be used at same time. default setting is at HDMI.

## 2.4 Serial Ports (COM1~COM2)

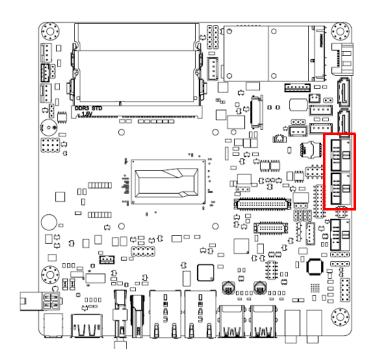

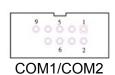

AIMB-231 supports two serial ports, and COM1 supports RS232/485/422 function and 5V/12V selected by jumpers RS-485 without H/W auto flow control function.

These ports can connect to serial devices, such as a mouse or a printer, or to a communications network.

The IRQ and address ranges for both ports are fixed. However, if you want to disable the port or change these parameters later, you can do this in the system BIOS setup. Different devices implement the RS-232 standards in different ways. If you have problems with a serial device, be sure to check the pin assignments for the connector.

#### **Serial Ports Voltage Select**

| JCOM1: 1-2 | 5V  |
|------------|-----|
| 3-4*       | 0V  |
| 5-6        | 12V |

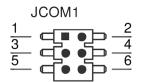

## 2.5 PS/2 Keyboard and Mouse Connector (KBMS1)

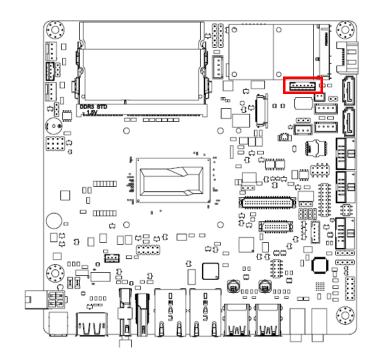

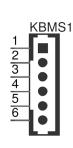

6-pin wafer box connectors (KBMS1) on the motherboard provide connections to a PS/2 keyboard and a PS/2 mouse, respectively.

## 2.6 CPU Fan Connector (CPU\_FAN1)

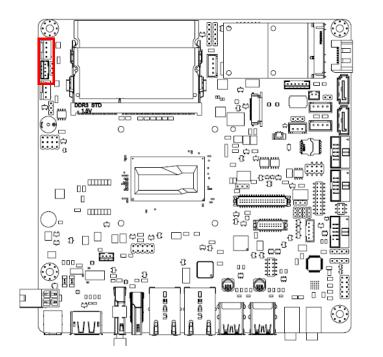

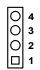

CPU fan can support Voltage mode and PWN mode by jumper JCPUFAN1.(default is voltage mode)

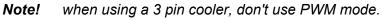

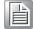

## 2.7 System FAN Connector (SYSFAN1)

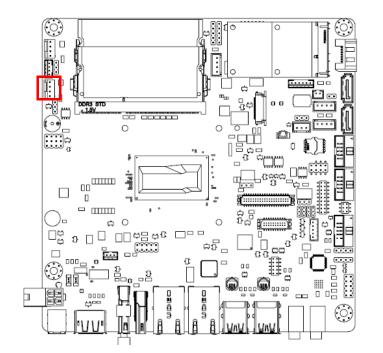

System fan can support Voltage mode and PWN mode by jumper JSYSFAN1.(default is voltage mode).

Note!

When use 3 pin cooler, don't use PWM mode.

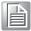

## 2.8 Front Panel Connectors (JFP1/JFP2)

There are several headers for monitoring and controlling the AIMB-231.

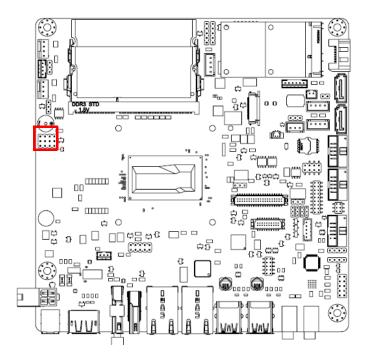

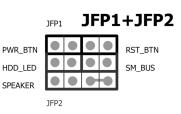

#### 2.8.1 ATX soft power switch ((JFP1/PWR\_BTN))

If your computer case is equipped with an ATX power supply, you should connect the power on/off button on your computer case to ((JFP1/ PWR\_BTN)), for convenient power on and off.

#### 2.8.2 Reset (JFP1/RST\_BTN)

Many computer cases offer the convenience of a reset button. Connect the wire for the reset button.

#### 2.8.3 HDD LED (JFP2/HDD\_LED)

You can connect an LED to connector (JFP2/HDDLED) to indicate when the HDD is active.

#### 2.8.4 External speaker (JFP2/SPEAKER)

JFP2/SPEAKER is a 4-pin connector for an external speaker. If there is no external speaker, the AIMB-231 provides an onboard buzzer as an alternative. To enable the buzzer, set pins 7 & 10 as closed.

# 2.8.5 Power LED and keyboard lock connector (JFP3/PWR\_LED & KEY LOCK)

(JFP3/PWR\_LED & KEY LOCK) is a 5-pin connector for the power on LED and Key Lock function. Refer to Appendix B for detailed information on the pin assignments. The Power LED cable should be connected to pin 1-3. The key lock button cableshould be connected to pin 4-5. There are 3 modes for the power supply connection. The first is "ATX power mode"; the system turns on/off by a momentary power button. The second is "AT Power Mode"; the system turns on/off via the power supply switch. The third is another "AT Power Mode" which makes use of the front panel power switch. The power LED status is indicated in the following table:

| Table 2.2: ATX power supply LED status (No support for AT power) |                                                            |                                                                 |                                                             |  |  |  |
|------------------------------------------------------------------|------------------------------------------------------------|-----------------------------------------------------------------|-------------------------------------------------------------|--|--|--|
| Power mode                                                       | LED<br>(ATX Power Mode)<br>(On/off by<br>momentary button) | LED<br>(AT power Mode)<br>(On/off by switching<br>power supply) | LED<br>(AT power Mode)<br>(On/off by front<br>panel switch) |  |  |  |
| PSON1<br>(on back plane)<br>jumper setting                       | pins 2-3 closed                                            | pins 1-2 closed                                                 | Connect pins 1 & 2 to panel switch via cable                |  |  |  |
| System On                                                        | On                                                         | On                                                              | On                                                          |  |  |  |
| System Off                                                       | Slow flashes                                               | Off                                                             | Off                                                         |  |  |  |
| S3                                                               | Fast flashes                                               | N/A                                                             | N/A                                                         |  |  |  |
| S4                                                               | Slow flashes                                               | N/A                                                             | N/A                                                         |  |  |  |

## 2.9 Line Out, Mic In Connector (AUDIO1/AUDIO2)

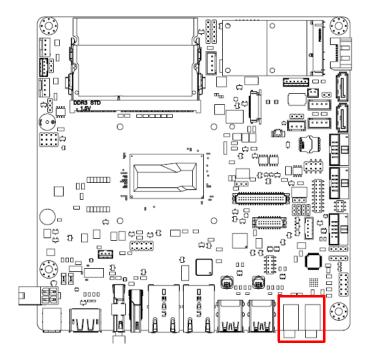

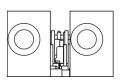

Line Out Mic In

## 2.10 Digital Audio Connector (SPDIF\_O1)

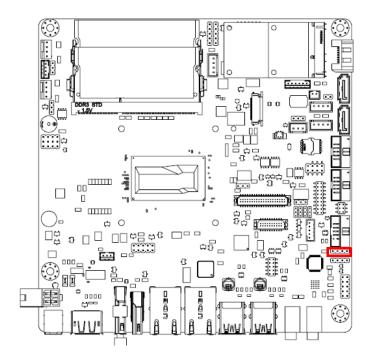

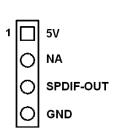

## 2.11 Serial ATA Interface (SATA1)

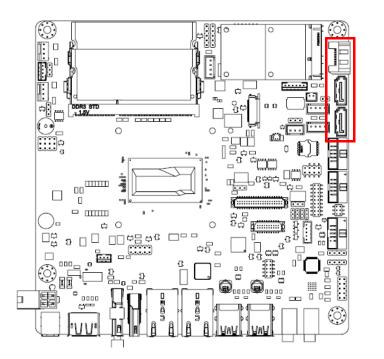

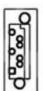

AIMB-231 features a high performance Serial ATA interface (up to 300 MB/s) and Serial ATA III interface (up to 600 MB/s) which eases hard drive cabling with thin, space-saving cables.

## 2.12 SATA power connector(SATA\_PWR1~3)

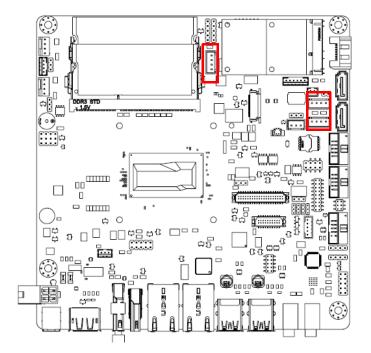

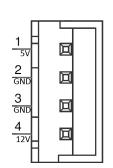

## 2.13 Full / Half Size Mini PCI Express Slot

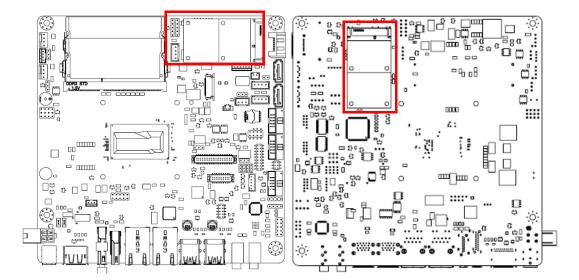

The AIMB-231 provides 1 Full size Mini PCI express slot (Co-lay mSATA & SIM card holder) and 1 Half size Mini PCI express slot.

## 2.14 Front Headphone Connector (FP\_AUDIO1)

This connector is for a chassis-mounted front panel audio I/O module that supports either HD Audio or legacy AC'97 (optional) audio standard. Connect this connector with the front panel audio I/O module cable.

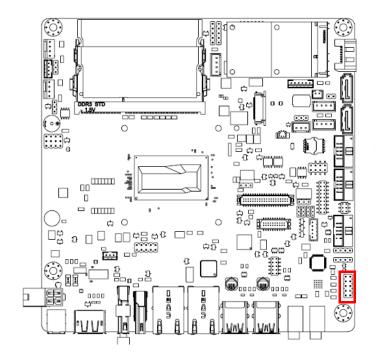

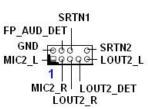

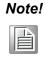

For motherboards with the optional HD Audio feature, we recommend that you connect a high-definition front panel audio module to this connector to take advantage of the motherboard's high definition audio capability.

# 2.15 ATX 12V/DCIN 12V/5V SB Input Power Connector (ATX12V1/DCIN1)

This connector is for an ATX 12 V power supply. The plugs from the power supply are designed to fit these connectors in only one direction. Determine the proper orientation and push down firmly until the connectors mate completely.

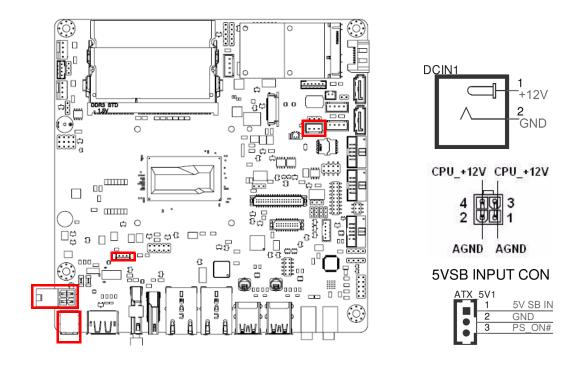

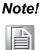

- 1. Please do connect the ATX12V1 connector with the PSU ATX 12V 4-pin connector.
- 2. For a fully configured system, we recommend that you use a power supply unit (PSU) that complies with ATX 12 V Specification 2.0 (or later version) and provides a minimum power of 180 W.
- 3. ATX\_5V1 for Operation system shutdown command, if you used ATX12V1 input, you can via the connector to power shutdown system.

PSON1 is for AT/ATX mode selection (PSON1)

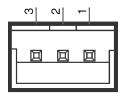

PSON1

PSON1:1-2 AT\* 2-3 ATX

# 2.16 SPI Flash Connector(SPI\_CN1)

The SPI flash card pin header may be used to flash BIOS if the AIMB-231 cannot power on.

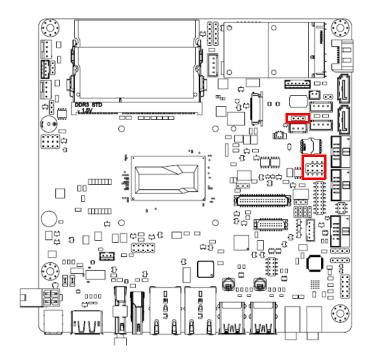

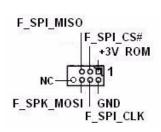

Clean CMOS(CMOS1) Clean CMOS and reset RTC

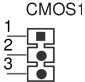

CMOS1: 1-2 Keep CMOS data\* 3-4 Clean CMOS

# 2.17 LCD Inverter Connector (INV1)

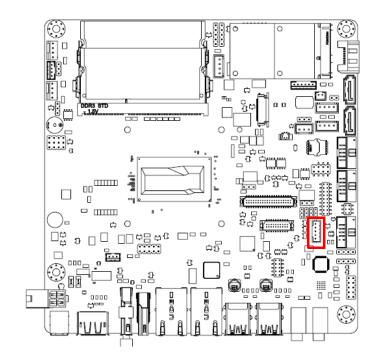

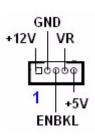

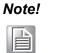

Signal Description Signal VR

ENBKL

# Signal Description Vadj=0.75 V (Recommended: 4.7 K $\Omega$ , >1/16 W) LCD backlight ON/OFF control signal

# 2.18 LVDS Connector (LVDS1)

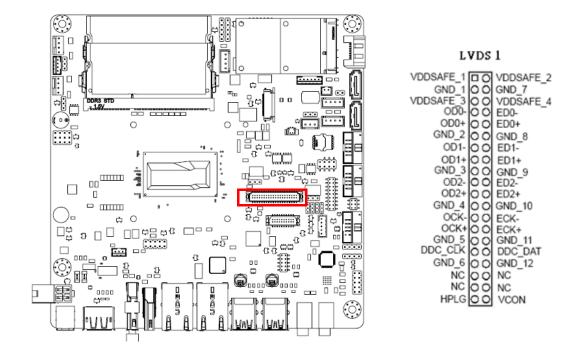

# 2.19 General Purpose I/O Connector (GPIO1)

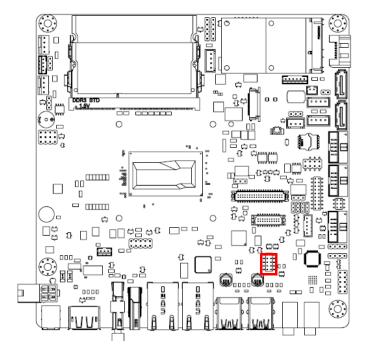

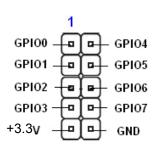

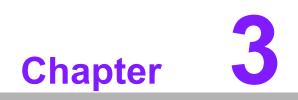

**BIOS Operation** 

# 3.1 Introduction

With the AMI BIOS Setup program, you can modify BIOS settings and control the special features of your computer. The Setup program uses a number of menus for making changes and turning special features on or off. This chapter describes the basic navigation of the AIMB-231 setup screens.

# 3.2 BIOS Setup

The AIMB-231 Series system has AMI BIOS built in, with a CMOS SETUP utility that allows users to configure required settings or to activate certain system features.

The CMOS SETUP saves the configuration in the CMOS RAM of the motherboard. When the power is turned off, the battery on the board supplies the necessary power to preserve the CMOS RAM.

When the power is turned on, press the <Del> button during the BIOS POST (Power-On Self Test) to access the CMOS SETUP screen.

| Move to select item                                                                                     |
|----------------------------------------------------------------------------------------------------|
|                                                                                                    |
| Select Item                                                                                             |
| Main Menu - Quit and not save changes into CMOS<br>Sub Menu - Exit current page and return to Main Menu |
| Increase the numeric value or make changes                                                              |
| Decrease the numeric value or make changes                                                              |
| General help, for Setup Sub Menu                                                                        |
| Item Help                                                                                               |
| Load Previous Values                                                                                    |
| Load Setup Defaults                                                                                     |
| Save all CMOS changes                                                                                   |
|                                                                                                    |

# 3.2.1 Main Menu

Press <Del> to enter AMI BIOS CMOS Setup Utility, the Main Menu will appear on the screen. Use arrow keys to select among the items and press <Enter> to accept or enter the sub-menu.

| BIOS Information                                                                                                    |                                                                                                    |                                                                                                    |
|----------------------------------------------------------------------------------------------------|----------------------------------------------------------------------------------------------------|----------------------------------------------------------------------------------------------------|
| BIOS Vendor<br>Core Version<br>Compliancy<br>Project Version<br>Build Date and Time<br>Power Type<br>Total Memory<br>Memory Frequency | American Megatrends<br>5.0.1.0 0.21 x64<br>UEFI 2.4; PI 1.3<br>A231000UF60X017<br>10/16/2014 14:03:03<br>ATX<br>2048 MB (DDR3)<br>1600 Mhz | Set the Date. Use Tab to<br>switch between Date elements.                                                                                                    |
| System Date<br>System Time<br>Access Level                                                                                            | [Fri 03/09/2040]<br>[14:03:01]<br>Administrator                                                                                            | <pre>++: Select Screen 11: Select Item Enter: Select +/-: Change Opt. F1: General Help F2: Previous Values F3: Optimized Defaults F4: Save &amp; Exit ESC: Exit</pre> |

The Main BIOS setup screen has two main frames. The left frame displays all the options that can be configured. Grayed-out options cannot be configured; options in blue can. The right frame displays the key legend.

Above the key legend is an area reserved for a text message. When an option is selected in the left frame, it is highlighted in white. Often a text message will accompany it.

# System time / System date

Use this option to change the system time and date. Highlight System Time or System Date using the <Arrow> keys. Enter new values through the keyboard. Press the <Tab> key or the <Arrow> keys to move between fields. The date must be entered in MM/DD/YY format. The time must be entered in HH:MM:SS format.

# 3.2.2 Advanced BIOS Features

Select the Advanced tab from the AIMB-231 setup screen to enter the Advanced BIOS Setup screen. You can select any of the items in the left frame of the screen, such as CPU Configuration, to go to the sub menu for that item. You can display an Advanced BIOS Setup option by highlighting it using the <Arrow> keys. All Advanced BIOS Setup options are described in this section. The Advanced BIOS Setup screen is shown below. The sub menus are described on the following pages.

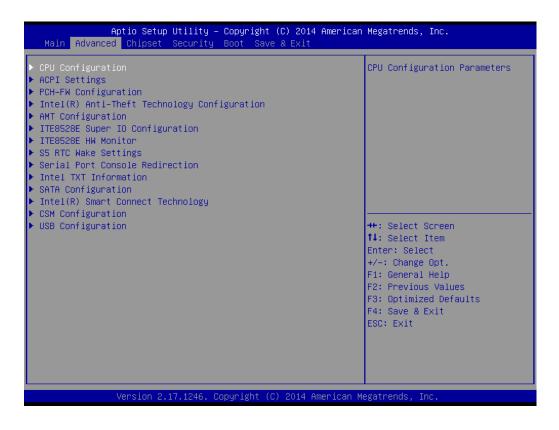

# Chapter 3 BIOS Operation

# 3.2.2.1 CPU Configuration

| Aptio Setup Utility –<br>Advanced                                                                                                    | Copyright (C) 2014 Ameri                                                                                                    | ican Megatrends, Inc.                                                                                                    |
|----------------------------------------------------------------------------------------------------|----------------------------------------------------------------------------------------------------|----------------------------------------------------------------------------------------------------|
| CPU Configuration<br>Genuine Intel(R) CPU 0000 @ 1.60GHz<br>CPU Signature<br>Microcode Patch<br>Max CPU Speed<br>CPU Speed<br>Processor Cores<br>Intel HT Technology<br>Intel VT-x Technology<br>Intel SMX Technology<br>64-bit<br>EIST Technology<br>CPU C3 state<br>CPU C5 state<br>CPU C5 state<br>L1 Data Cache<br>L1 Code Cache<br>L2 Cache<br>L3 Cache<br>L4 Cache<br>Hyper-threading | 306d3<br>ffff0010<br>1600 MHz<br>600 MHz<br>1900 MHz<br>2<br>Supported<br>Supported<br>Sup | <ul> <li>Enabled for Windows XP and<br/>Linux (OS optimized for<br/>Hyper-Threading Technology)<br/>and Disabled for other OS (OS<br/>not optimized for<br/>Hyper-Threading Technology).<br/>When Disabled only one thread<br/>per enabled core is enabled.</li> <li>**: Select Screen<br/>11: Select Item<br/>Enter: Select<br/>+/-: Change Opt.<br/>F1: General Help<br/>F2: Previous Values<br/>F3: Optimized Defaults<br/>F4: Save &amp; Exit<br/>ESC: Exit</li> </ul> |

Version 2.17.1246. Copyright (C) 2014 American Megatrends, Inc.

# 3.2.2.2 ACPI settings

| Aptio Setup Utility -<br>Advanced                                                                            | Copyright (C) 2014 Americar                                                  | Megatrends, Inc.                                                                                                    |
|----------------------------------------------------------------------------------------------------|------------------------------------------------------------------------------|----------------------------------------------------------------------------------------------------|
| ACPI Settings                                                                                                |                                                                              | Enables or Disables BIOS ACPI<br>Auto Configuration.                                                                                                    |
| Enable ACPI Auto Configuration                                                                               | [Disabled]                                                                   |                                                                                                    |
| Enable Hibernation<br>ACPI Sleep State<br>Lock Legacy Resources<br>S3 Video Repost<br>ACPI Low Power S0 Idle | [Enabled]<br>[S3 (Suspend to RAM)]<br>[Disabled]<br>[Disabled]<br>[Disabled] |                                                                                                    |
|                                                                                                    |                                                                              | <pre>++: Select Screen 1↓: Select Item Enter: Select +/-: Change Opt. F1: General Help F2: Previous Values F3: Optimized Defaults F4: Save &amp; Exit ESC: Exit</pre> |
| Version 2.17.1246. C                                                                                         | opyright (C) 2014 American M                                                 | egatrends, Inc.                                                                                                    |

| Enable ACPI Auto Configuration                            |
|-----------------------------------------------------------|
| Enable or disable BIOS ACPI Auto Configuration            |
| Enable Hibernation                                        |
| This item allows users to enable or disable hibernation   |
| ACPI Sleep state                                          |
| This item allows users to set the ACPI sleep state        |
| Lock Legacy Resources                                     |
| This item allows users to lock legacy devices' resources. |
| S3 Video Repost                                           |
| Enable or disable video repost                            |
| Power on by Modem                                         |
| Disable/Enable power on modem function                    |

# Chapter 3 BIOS Operation

# 3.2.2.3 PCH-FW Configuration

| Aptio Setup Utility<br>Advanced                                                                                                    | – Copyright (C) 2014 America                                                                                                    | n Megatrends, Inc.                                                                                                    |
|----------------------------------------------------------------------------------------------------|----------------------------------------------------------------------------------------------------|----------------------------------------------------------------------------------------------------|
| ME FW Version<br>ME Firmware Mode<br>ME Firmware Type<br>ME Firmware SKU<br>PTT Capability / State<br>NFC Support<br>MDES BIOS Status Code<br>ME Unconfig on RTC Clear State<br>fTPM Switch Selection<br>TPM Device Selection<br>Firmware Update Configuration | 10.0.29.1000<br>Normal Mode<br>Full Sku Firmware<br>SMB<br>0 / 0<br>Disable<br>[Disabled]<br>[Enabled]<br>[GPDMA Work-Around]<br>[dTPM 1.2] | Enable/Disable MDES BIOS<br>Status Code.                                                                                                    |
|                                                                                                    |                                                                                                    | <pre>++: Select Screen 14: Select Item Enter: Select +/-: Change Opt. F1: General Help F2: Previous Values F3: Optimized Defaults F4: Save &amp; Exit ESC: Exit</pre> |
| Version 2.17.1246.                                                                                                    | Copyright (C) 2014 American M                                                                                                    | Megatrends, Inc.                                                                                                    |

| Aptio Setup Utility<br>Advanced | – Copyright (C) 2014 Americar | n Megatrends, Inc.                                                                                                    |
|---------------------------------|-------------------------------|----------------------------------------------------------------------------------------------------|
| Me FW Image Re-Flash            | [Disabled]                    | Enable/Disable Me FW Image<br>Re-Flash function.                                                                                                    |
|                                 |                               | ++: Select Screen<br>f4: Select Item<br>Enter: Select<br>+/-: Change Opt.<br>F1: General Help<br>F2: Previous Values<br>F3: Optimized Defaults<br>F4: Save & Exit<br>ESC: Exit |
| Version 2.17.1246.              | Copyright (C) 2014 American M | legatrends, Inc.                                                                                                    |

# Me FW Image Re-Flash

This item allows users to enable or disable Me FW image re-flash function.

# 3.2.2.4 Intel(R) Anti-Theft Technology Configuration

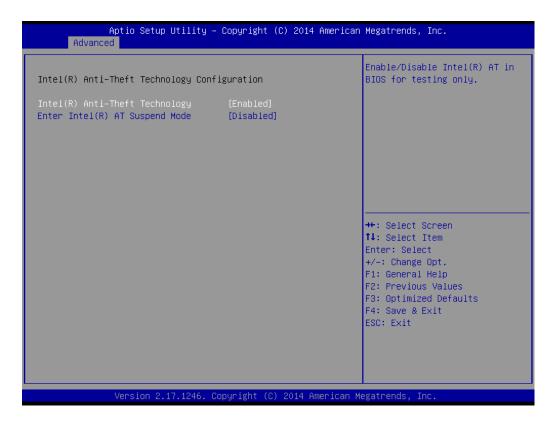

- Intel(R) Anti-Theft Technology
   Enabled or disabled Intel(R) Anti-Theft Technology.
- Enter Intel(R) AT Suspend mode Enabled or disabled Intel(R) AT suspend mode.

# 3.2.2.5 AMT Configuration

| Advanced                                   |            |                                    |
|--------------------------------------------|------------|------------------------------------|
| ntel AMT                                   | [Enabled]  | Enable/Disable Intel (R)           |
| IOS Hotkey Pressed                         | [Disabled] | Active Management Technology       |
| EBx Selection Screen                       | [Disabled] | BIOS Extension.                    |
| lide Un-Configure ME Confirmation<br>rompt | [Disabled] | Note : iAMT H/W is always enabled. |
| EBx Debug Message Output                   | [Disabled] | This option just controls the      |
| n-Configure ME                             | [Disabled] | BIOS extension execution.          |
| mt Wait Timer                              | 0          | If enabled, this requires          |
| isable ME                                  | [Disabled] | additional firmware in the SP:     |
| SF                                         | [Enabled]  | device                             |
| ctivate Remote Assistance Process          | [Disabled] |                                    |
| SB Configure                               | [Enabled]  |                                    |
| ET Progress                                | [Enabled]  |                                    |
| MT CIRA Timeout                            | 0          | ++: Select Screen                  |
| latchDog                                   | [Disabled] | ↑↓: Select Item                    |
| OS Timer                                   | 0          | Enter: Select                      |
| BIOS Timer                                 | 0          | +/-: Change Opt.                   |
|                                            |            | F1: General Help                   |
|                                            |            | F2: Previous Values                |
|                                            |            | F3: Optimized Defaults             |
|                                            |            | F4: Save & Exit                    |
|                                            |            | ESC: Exit                          |
|                                            |            |                                    |
|                                            |            |                                    |
|                                            |            |                                    |
|                                            |            |                                    |

### Intel AMT

This item allows users to enable or disable Intel AMT BIOS extension.

### BIOS Hotkey Pressed

This item allows users to enable or disable BIOS hotkey press.

# MEBx Selection Screen

This item allows users to enable or disable MEBx selection screen.

### Hide Un-Configuration ME Confirmation Prompt

This item allows users to hide un-configure ME without password confirmation prompt.

# MEBx Debug Message Output

This item allows users to enable or disable MEBx debug message.

Un-Configure ME

This item allows users to un-configure ME without password.

Amt Wait Timer

Set timer to wait before sending ASF\_GET\_BOOT\_OPTIONS.

Disable ME

This item allows users to enable or disable Intel ME.

ASF

This item allows users to enable or disable Alert Specification Format.

# Activate Remote Assistance Process

This item allows users to enable or disable trigger CIRA boot.

# USB Configure

This item allows users to enable or disable USB configure function.

# PET Progress

This item allows users to enable or disable PET events progress to receive PET

events or not.

- AMT CIRA Timeout
   OEM defined timeout for MPS connection to be established.
- WatchDog
   This item allows users to enable or disable WatchDog Timer.
- OS Timer
   Set OS watchdog timer.
- BIOS Timer
   Set BIOS watchdog timer.

# 3.2.2.6 ITE8528E Super IO Configuration

|   | Aptio Setup Utility –<br>Advanced                                           | Copyright (C)            | 2014 American  | Megatrends, Inc.                                                                                                    |
|---|-----------------------------------------------------------------------------|--------------------------|----------------|----------------------------------------------------------------------------------------------------|
|   | ITE8528E Super IO Configuration                                             |                          |                | Set Parameters of Serial Port<br>1 (COMA)                                                                                                    |
| • | Super IO Chip<br>Serial Port 1 Configuration<br>Serial Port 2 Configuration | ITE8528E                 |                |                                                                                                    |
|   | Case Open<br>Wake On Ring                                                   | [Disabled]<br>[Disabled] |                |                                                                                                    |
|   |                                                                             |                          |                | <pre>++: Select Screen 11: Select Item Enter: Select +/-: Change Opt. F1: General Help F2: Previous Values F3: Optimized Defaults F4: Save &amp; Exit ESC: Exit</pre> |
|   | Version 2.17.1246. C                                                        | opyright (C) 2           | 014 American M | egatrends, Inc.                                                                                                    |

- Serial Port 1 Configuration
   Set Parameters of Serial Port 1(COM1\_1)
- Serial Port 2 Configuration Set Parameters of Serial Port 2 (COM1\_2)
- Case Open
   Enabled or Disabled Case Open warning beep.
- Wake On Ring
   Enabled or disabled wake on ring function.

# 3.2.2.7 ITE8528E HW Monitor

| Aptio Setup Utili<br>Advanced | ∷y – Copyright (C) 2014 American Megatrends, Inc.                                                                                                    |  |
|-------------------------------|----------------------------------------------------------------------------------------------------|--|
|                               | <pre>IzesTX0006<br/>: +67°C<br/>: +39°C<br/>: N/A<br/>: N/A<br/>: N/A<br/>: +3.102 V<br/>: +5.072 V<br/>: +12.188 V<br/>: +5.084 V<br/>: +3.278 V<br/>++: Select Screen<br/>14: Select Item<br/>Enter: Select<br/>+/-: Change Opt.<br/>F1: General Help<br/>F2: Previous Values<br/>F3: Optimized Defaults<br/>F4: Save &amp; Exit<br/>ESC: Exit</pre> |  |
| Version 2, 17, 124            | 5. Copyright (C) 2014 American Megatrends, Inc.                                                                                                    |  |

# 3.2.2.8 S5 RTC Wake Setting

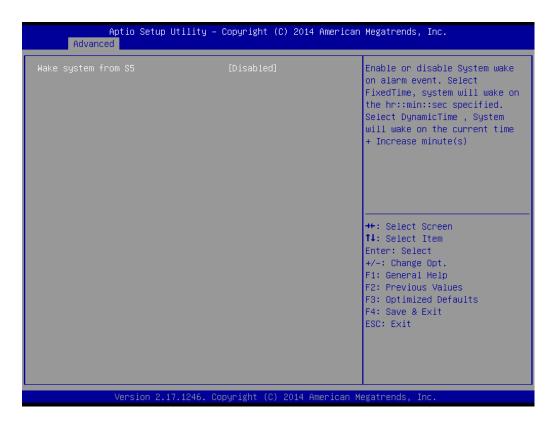

# Wake system from S5

Enabled or disabled wake system from S5.

# 3.2.2.9 Intel TXT Information

| Aptio Setup U1<br>Advanced                                                                           | tility – Copyright (C) 2014 Ameri                                       | can Megatrends, Inc.                                                                                                    |
|----------------------------------------------------------------------------------------------------|-------------------------------------------------------------------------|----------------------------------------------------------------------------------------------------|
| Intel TXT Information                                                                                |                                                                         |                                                                                                    |
| Chipset<br>BiosAcm<br>Chipset Txt<br>Cpu Txt<br>Error Code<br>Class Code<br>Major Code<br>Minor Code | Debug Fused<br>Production Fused<br>Supported<br>B0000007<br>0<br>0<br>0 | <pre>++: Select Screen 11: Select Item Enter: Select +/-: Change Opt. F1: General Help F2: Previous Values F3: Optimized Defaults F4: Save &amp; Exit ESC: Exit</pre> |
| Version 2.17.                                                                                        | .1246. Copyright (C) 2014 America                                       | n Megatrends, Inc.                                                                                                    |

# 3.2.2.10 SATA Configuration

| SATA Controller(s)                                      | [Enabled]         | Enable or disable SATA Device. |
|---------------------------------------------------------|-------------------|--------------------------------|
| SATA Mode Selection                                     | [AHCI]            |                                |
| SATA Test Mode                                          | [Disabled]        |                                |
| Aggressive LPM Support                                  | [Enabled]         |                                |
| SATA Controller Speed                                   | [Default]         |                                |
| <ul> <li>Software Feature Mask Configuration</li> </ul> |                   |                                |
| Serial ATA Port 1                                       | Empty             |                                |
| Software Preserve                                       | Unknown           |                                |
| Port 1                                                  | [Enabled]         |                                |
| Hot Plug                                                | [Disabled]        |                                |
| External SATA                                           | [Disabled]        |                                |
| SATA Device Type                                        | [Hard Disk Drive] |                                |
| Spin Up Device                                          | [Disabled]        | ++: Select Screen              |
| Device Sleep                                            | [Disabled]        | ↑↓: Select Item                |
| SATA DEVSLEP Idle Timeout Config                        | [Disabled]        | Enter: Select                  |
| Serial ATA Port 2                                       | Empty             | +/-: Change Opt.               |
| Software Preserve                                       | Unknown           | F1: General Help               |
| Port 2                                                  | [Enabled]         | F2: Previous Values            |
| Hot Plug                                                | [Disabled]        | F3: Optimized Defaults         |
| External SATA                                           | [Disabled]        | F4: Save & Exit                |
| SATA Device Type                                        | [Hard Disk Drive] | ESC: Exit                      |
| Spin Up Device                                          | [Disabled]        |                                |
| Device Sleep                                            | [Disabled]        |                                |
| SATA DEVSLEP Idle Timeout Config                        | [Disabled]        | •                              |

This item allows users to enable or disable the SATA controller(s).

### SATA Mode Selection

This item allows users to select mode of SATA controller(s).

### SATA Test Mode

This item allows users to enable or disable the SATA test mode.

Aggerssive LPM Support

This item allows users to enable or disable the Aggerssive LPM Support.

### SATA Controller Speed

This item allows users to select mode of SATA Controller Speed.

### Serial ATA Port 1/2/3

This item allows users to enable or disable the SATA Port.

### Hot Plug

This item allows users to enable or disable the Hot Plug.

# External SATA

This item allows users to enable or disable the External SATA.

# SATA Device type

This item allows users to select mode of SATA Device type.

# Spin up Device

This item allows users to enable or disable the Spin up Device.

# Device Sleep

This item allows users to enable or disable the Device Sleep.

### SATA DEVSLEP idle Timeout Config This item allows users to enable or disable the SATA

This item allows users to enable or disable the SATA DEVSLEP idle Timeout Config.

# 3.2.2.11 Intel (R) Smart Connect Technology

| ISCT Support | [Disabled]                            | Enable/Disable ISCT Support                                                                                                    |
|--------------|---------------------------------------|----------------------------------------------------------------------------------------------------|
|              |                                       |                                                                                                    |
|              | .17.1246. Copyright (C) 2014 American | <pre>++: Select Screen 14: Select Item Enter: Select +/-: Change Opt. F1: General Help F2: Previous Values F3: Optimized Defaults F4: Save &amp; Exit ESC: Exit</pre> |

# ISCT Support

Enabled or disabled intel smart connect technology.

# 3.2.2.12 CSM Configuration

| Aptio Setup Uti<br>Advanced           | lity – Copyright (C) 2014 Ame    | erican Megatrends, Inc.                                                                                                    |
|---------------------------------------|----------------------------------|----------------------------------------------------------------------------------------------------|
| Compatibility Support Module          | Configuration                    | Enable/Disable CSM Support.                                                                                                    |
| CSM Support                           | [Enabled]                        |                                                                                                    |
| CSM16 Module Version                  | 07.76                            |                                                                                                    |
| GateA20 Active<br>Option ROM Messages | [Upon Request]<br>[Force BIOS]   |                                                                                                    |
| Boot option filter                    | [Legacy only]                    |                                                                                                    |
| Option ROM execution                  |                                  |                                                                                                    |
| Storage<br>Video<br>Other PCI devices | [Legacy]<br>[Legacy]<br>[Legacy] | <pre>++: Select Screen fl: Select Item Enter: Select +/-: Change Opt. F1: General Help F2: Previous Values F3: Optimized Defaults F4: Save &amp; Exit ESC: Exit</pre> |
| Version 2.17.1                        | 246. Copyright (C) 2014 Ameri    | ican Megatrends, Inc.                                                                                                    |

# Compatibility Support Module Configuration Enabled or disabled CSM support.

# GateA20 Active

UPON REQUEST - GA20 can be disabled using BIOS services. Never allow disabling of GA20; this option is useful when any RT code is executed above 1 MB.

# Option ROM Messages

Set display mode for Option ROM.

### Boot option filter

This option controls Legacy/UEFI ROM priority.

# Option ROM execution

Storage

Controls the execution of UEFI and Legacy Storage OpROM.

Video

Controls the execution of UEFI and Legacy Video OpROM.

Other PCI devices

Determines OpROM execution policy for devices other than Network, Storage, or Video.

# 3.2.2.13 USB Configuration

| Aptio Setup Utility –<br>Advanced   | Copyright (C) 2014 American | Megatrends, Inc.                                                                               |
|-------------------------------------|-----------------------------|------------------------------------------------------------------------------------------------|
| USB Configuration                   |                             | Enables Legacy USB support.                                                                    |
| USB Module Version                  | 8.11.02                     | AUTO option disables legacy<br>support if no USB devices are<br>connected. DISABLE option will |
| USB Devices:<br>1 Drive, 1 Hub      |                             | keep USB devices available<br>only for EFI applications.                                       |
| Legacy USB Support<br>XHCI Hand-off | [Enabled]<br>[Enabled]      |                                                                                                |
| EHCI Hand-off                       | [Disabled]                  |                                                                                                |
| USB Mass Storage Driver Support     | [Enabled]                   |                                                                                                |
| USB hardware delays and time-outs:  |                             |                                                                                                |
| USB transfer time-out               | [20 sec]                    | ↔+: Select Screen                                                                              |
| Device reset time-out               | [20 sec]                    | †↓: Select Item                                                                                |
| Device power-up delay               | [Auto]                      | Enter: Select<br>+/-: Change Opt.                                                              |
| Mass Storage Devices:               |                             | F1: General Help                                                                               |
| Generic STORAGE DEVICE 9407         | [Auto]                      | F2: Previous Values                                                                            |
|                                     |                             | F3: Optimized Defaults                                                                         |
|                                     |                             | F4: Save & Exit                                                                                |
|                                     |                             | ESC: Exit                                                                                      |
|                                     |                             |                                                                                                |
|                                     |                             |                                                                                                |
|                                     |                             |                                                                                                |
| Version 2.17.1246. Cc               | pyright (C) 2014 American M | egatrends, Inc.                                                                                |

### Legacy USB support

Enables support for legacy USB. Auto option disables legacy support if no USB devices are connected.

### XHCI Hand-off

This is a workaround for OS without XHCI hand-off support. The XHCI ownership change should claim by XHCI driver.

### EHCI Hand-off

This is a workaround for OS without EHCI hand-off support. The EHCI ownership change should claim by EHCI driver.

### USB Mass Storage Driver Support

This item allows users to enable or disable USB Mass Storage Driver.

### USB transfer time-outs

Time-out value for control, bulk, and interrupt transfers.

# Device reset time-out

USB mass storage device starts unit command time-out.

### Device power-up delay

Maximum time the device will take before it properly report itself to the host controller.

### Mass storage device

Mass storage device emulation type. 'AUTO' enumerates devices according to their media format. Optical drives are emulated as 'CDROM', drives with no media will be emulated according to a drive type.

# 3.2.3 Chipset

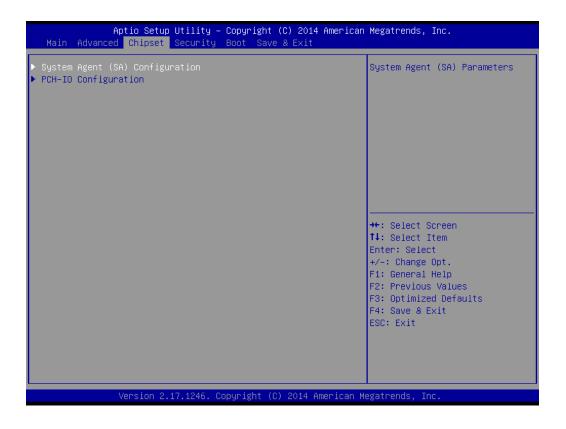

# VT-D

Enabled or disabled VT-d.

# 3.2.3.1 System Agent (SA) Configuration

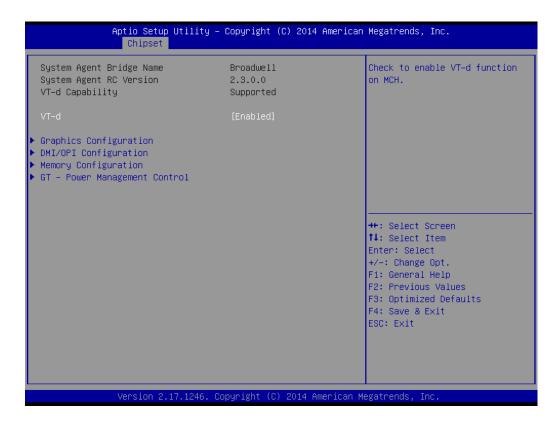

VT-d

This item allows users to enable or disable VT-d.

# 3.2.3.2 Graphics Configuration

| Aptio Setup Utility<br>Chipset                                                                                                    | y – Copyright (C) 2014 A                                                                   | merican Megatrends, Inc.                                                                                                    |
|----------------------------------------------------------------------------------------------------|--------------------------------------------------------------------------------------------|----------------------------------------------------------------------------------------------------|
| Graphics Configuration<br>IGFX VBIOS Version<br>IGfx Frequency<br>Graphics Turbo IMON Current<br>Primary Display<br>Primary PEG<br>Primary PCIE<br>Internal Graphics<br>GTT Size<br>Aperture Size<br>CD Clk Frequency<br>DVMT Pre-Allocated<br>DVMT Total Gfx Mem<br>Gfx Low Power Mode<br>ALS Support<br>LCD Control | 1032<br>200 MHz<br>31<br>[Auto]<br>[Auto]<br>[Auto]<br>[8MB]<br>[256MB]<br>[Auto]<br>[32M] | Graphics turbo IMON current<br>values supported (14–31)                                                                                                    |
|                                                                                                    | [256M]<br>[Enabled]<br>[Disabled]<br>. Copyright (C) 2014 Ame                              | <pre>++: Select Screen 11: Select Item Enter: Select +/-: Change Opt. F1: General Help F2: Previous Values F3: Optimized Defaults F4: Save &amp; Exit ESC: Exit</pre> |

### Graphics Turbo IMON Current

This item allows users to select which Graphics Turbo IMON Current.

### Primary Display

Select which of IGFX/PEG/PCI graphics device should be Primary display or select SG for Switchable Gfx.

- Primary PEG

Select PEG0/PEG1/PEG2/PEG3 graphics device should be Primary PEG.

Primary PCIE

Select PCIE0/PCIE1/PCIE2/PCIE3/PCIE4/PCIE5/PCIE6/PCIE7 graphics device should be Primary PCIE.

# Internal Graphics

Keep IGD enabled based on the setup option.

GTT size

Select the GTT size.

Aperture Size

Select the Aperture size.

- CD Clk Frequency Select Cd Clk Frequency.
- DVMT Pre-Allocated Select DVMT 5.0 Pre-allocated (fixed) graphics memory size used by the Internal graphics device.
- DVMT Total Gfx Mem Select DVMT 5.0 total graphic memory size used by the Internal graphics device.

# Gfx Low Power Mode

This item allows users to enable or disable Gfx low power mode.

# ALS Support

This item allows users to enable or disable ALS support.

# 3.2.3.3 LCD Control

| Aptio Setup Utility<br>Chipset               | y – Copyright (C) 2014 Amer   | rican Megatrends, Inc.                                                                                                    |
|----------------------------------------------|-------------------------------|----------------------------------------------------------------------------------------------------|
| LCD Control                                  |                               | Select the Video Device which                                                                                                    |
| Primary IGFX Boot Display<br>LVDS Panel Type | [VBIOS Default]<br>[Disabled] | <pre>will be activated during POST. This has no effect if external graphics present. Secondary boot display selection will appear based on your selection. VGA modes will be supported only on primary display ++: Select Screen fl: Select Item Enter: Select +/-: Change Opt. F1: General Help</pre> |
|                                              |                               | F2: Previous Values<br>F3: Optimized Defaults<br>F4: Save & Exit<br>ESC: Exit                                                                                                    |
|                                              |                               |                                                                                                    |
| Version 2.17.1246.                           | . Copyright (C) 2014 Americ   | can Megatrends, Inc.                                                                                                    |

## Primary IGFX Boot Display

Select the video device which will be activated during POST. Secondary boot display selection will appear based on customer's selection.

VGA modes will be supported only on Primary display.

LVDS Panel Type

LVDS Panel Type selection.

# 3.2.3.4 DMI/OPI Configuration

| Aptio Setup Utility<br>Chipset                                                                                                    | y — Copyright (C) 2014 An                                                              | merican Megatrends, Inc.                                                                                                    |
|----------------------------------------------------------------------------------------------------|----------------------------------------------------------------------------------------|----------------------------------------------------------------------------------------------------|
| DMI/OPI Configuration                                                                                                    |                                                                                        | Enable or disable DMI Vc1                                                                                                    |
| DMI                                                                                                    | X0 Gen0                                                                                |                                                                                                    |
| DMI VC1 Control<br>DMI Vcp Control<br>DMI Vcm Control<br>DMI Link ASPM Control<br>DMI Extended Synch Control<br>DMI Gen 2<br>DMI De-emphasis Control<br>DMI IOT | [Disabled]<br>[Enabled]<br>[LosL1]<br>[Disabled]<br>[Enabled]<br>[-6 dB]<br>[Disabled] |                                                                                                    |
|                                                                                                    |                                                                                        | <pre>++: Select Screen fl: Select Item Enter: Select +/-: Change Opt. F1: General Help F2: Previous Values F3: Optimized Defaults F4: Save &amp; Exit ESC: Exit</pre> |
| Version 2.17.1246                                                                                                    | . Copyright (C) 2014 Amer                                                              | rican Megatrends, Inc.                                                                                                    |

### DMI Vc1 Control

This item allows users to enable or disable DMI Vc1 Control.

### DMI Vcp Control

This item allows users to enable or disable DMI Vcp Control.

### DMI Vcm Control

This item allows users to enable or disable DMI Vcm Control.

DMI Link ASPM Control This item allows users to enable or disable DMI Link ASPM Control.

### DMI Extended Synch Control

This item allows users to enable or disable DMI extended synch Control.

# DMI Gen2 This item allows users to enable or disable DMI Gen2 Control.

DMI De-emphasis Control

# Configure the De-emphasis control on DMI.

# DMI IOT This item allows users to enable or disable DMI IOT Control.

# 3.2.3.5 PCI Express Configuration

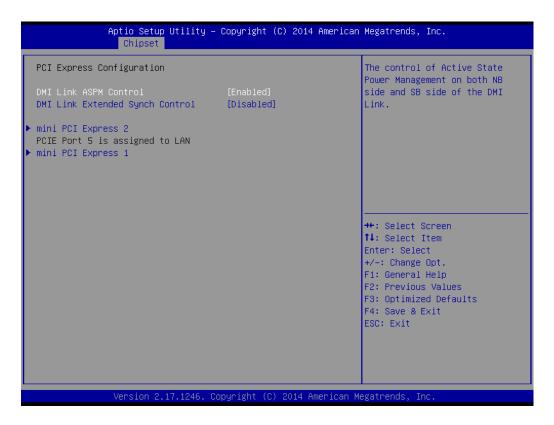

### DMI Link ASPM Control

This item allows users to enable or disable DMI Link ASPM Control.

### DMI Link Extended Synch Control

This item allows users to enable or disable DMI Link extended synch Control.

# Chapter 3 BIOS Operation

# 3.2.3.6 PCH-IO COnfiguration

| · · · · · · · · · · · · · · · · · · ·                                                                      | – Copyright (C) 2014 American                                         | Megatrends, Inc.                                                                              |
|----------------------------------------------------------------------------------------------------|-----------------------------------------------------------------------|-----------------------------------------------------------------------------------------------|
| Chipset<br>Intel PCH RC Version<br>Intel PCH SKU Name<br>Intel PCH Rev ID                                  | 2.3.0.0<br>Premium SKU(BDW-U)<br>02/B1                                | PCI Express Configuration<br>settings                                                         |
| <ul> <li>PCI Express Configuration</li> <li>USB Configuration</li> <li>PCH Azalia Configuration</li> </ul> |                                                                       |                                                                                               |
| LAN1 Control<br>LAN2 Control<br>Launch PXE OpROM policy<br>DeepSx Power Policies<br>PCIE Wake              | (Enabled)<br>(Enabled)<br>(Do not launch)<br>(Disabled)<br>(Disabled) |                                                                                               |
| Restore AC Power Loss                                                                                      | [Power Off]                                                           | ++: Select Screen<br>↑↓: Select Item<br>Enter: Select<br>+/-: Change Opt.<br>F1: General Help |
|                                                                                                    |                                                                       | F2: Previous Values<br>F3: Optimized Defaults<br>F4: Save & Exit<br>ESC: Exit                 |
| Version 2,17,1246.                                                                                         | Copyright (C) 2014 American M                                         | egatrends. Inc.                                                                               |

- PCI Express Configuration Details of PCI Express Options.
- USB Configuration
   Details of USB items.
- PCH Azalia Audio PCH Azalia Audio Options.
- LAN 1controller Enable or disable the LAN 1 controller.
- LAN 2 controller Enable or disable the LAN 2 controller.
- DeepSx Power Policies
   Enable or disable deepsx power policies.
- Launch PXE OpROM policy Controls the execution of UEFI and Legacy PXE OpROM.
- PCIE Wake Enable or disable PCIE to wake the system from S5.
   Restore AC Power Loss
  - **Restore AC Power Loss** This item allows users to select off, on and last state.

# 3.2.4 Security

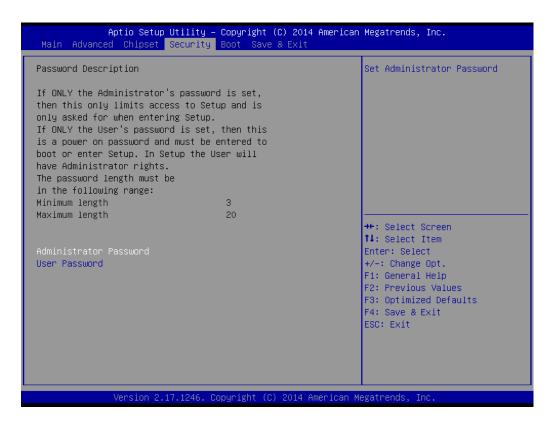

Select Security Setup from the AIMB-231 Setup main BIOS setup menu. All Security Setup options, such as password protection and virus protection are described in this section. To access the sub menu for the following items, select the item and press<Enter>: Change Administrator / User Password.

# 3.2.5 Boot

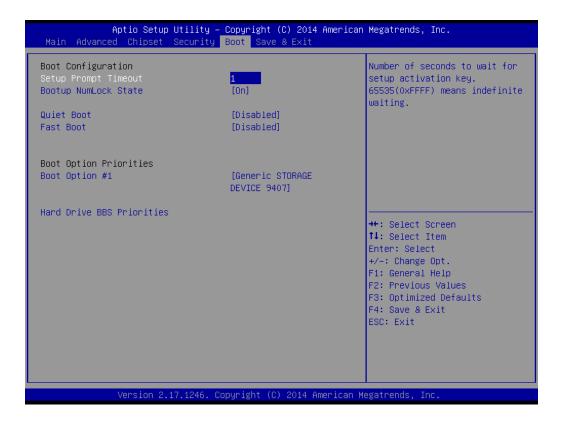

# Setup Prompt Timeout

This item allows you to change number of seconds to wait for setup activation key.

- Bootup NumLock State Select the Power-on state for Numlock.
- Quiet Boot

If this option is set to Disabled, the BIOS display normal POST messages. If Enabled, an OEM Logo is shown instead of POST messages.

FAST Boot

This item allows users to enable or disable Fast Boot.

Boot Option Priorities

Set the system boot order.

Hard Drive BBS Priorities

Set the Hard drive boot order.

# 3.2.6 Save & Exit

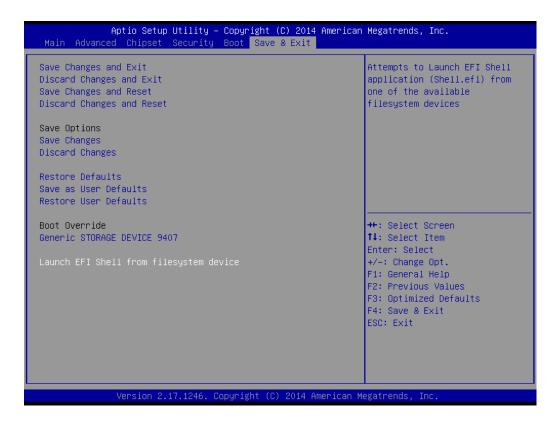

# Save Changes and Exit

This item allows you to exit system setup after saving changes.

Discard Changes and Exit This item allows you to exit system setup without saving any changes.

# Save Changes and Reset

This item allows you to reset the system after saving the changes.

# Discard Changes and Reset

This item allows you to rest system setup without saving any changes.

# Save Changes

This item allows you to save changes done so far to any of the options.

### Discard Changes

This item allows you to discard changes done so far to any of the options.

### Restore Defaults

This item allows you to restore/load default values for all the options.

### Save as User Defaults

This item allows you to save the changes done so far as user defaults.

# Restore User Defaults

This item allows you to restore the user defaults to all the options.

# Boot Override

Boot device selection can override your boot priority.

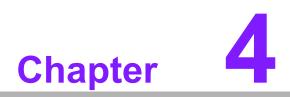

Software Introduction & Service

# 4.1 Introduction

The mission of Advantech Embedded Software Services is to "Enhance quality of life with Advantech platforms and Microsoft® Windows® embedded technology" We enable Windows® Embedded software products on Advantech platforms to more effectively support the embedded computing community. Customers are freed from the hassle of dealing with multiple vendors (hardware suppliers, system integrators, embedded OS distributors) for projects. Our goal is to make Windows® Embedded Software solutions easily and widely available to the embedded computing community.

# 4.2 Value-Added Software Services

Software API: An interface that defines the ways by which an application program may request services from libraries and/or operating systems. Provides not only the underlying drivers required but also a rich set of user-friendly, intelligent and integrated interfaces, which speeds development, enhances security and offers add-on value for Advantech platforms. It plays the role of catalyst between developer and solution, and makes Advantech embedded platforms easier and simpler to adopt and operate with customer applications.

# 4.2.1 Software API

# 4.2.1.1 Control

**GPIO** 

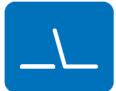

SMBus

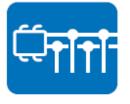

General Purpose Input/Output is a flexible parallel interface that allows a variety of custom connections. It allows users to monitor the level of signal input or set the output status to switch on/off the device. Our API also provide Programmable GPIO, which allows developers to dynamically set the GPIO input or output status.

SMBus is the System Management Bus defined by Intel Corporation in 1995. It is used in personal computers and servers for low-speed system management communications. The SMBus API allows a developer to interface a embedded system environment and transfer serial messages using the SMBus protocols, allowing multiple simultaneous device control.

# 4.2.1.2 Display

# **Brightness Control**

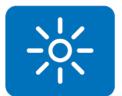

The Brightness Control API allows a developer to access embedded devices and easily control brightness.

The Backlight API allows a developer to control the backlight

(screen) on/off in embedded devices.

## Backlight

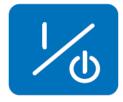

4.2.1.3 Monitor

### Watchdog

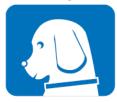

A watchdog timer (WDT) is a device that performs a specific operation after a certain period of time if something goes wrong and the system does not recover on its own. A watchdog timer can be programmed to perform a warm boot (restarting the system) after a certain number of seconds.

# **Hardware Monitor**

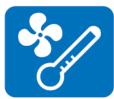

The Hardware Monitor (HWM) API is a system health supervision API that inspects certain condition indexes, such as fan speed, temperature and voltage.

### 4.2.1.4 Power Saving

### **CPU Speed**

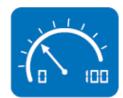

Makes use of Intel SpeedStep technology to save power consumption. The system will automatically adjust the CPU speed depending on the system loading.

# System Throttling

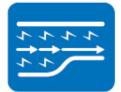

Refers to a series of methods for reducing power consumption in computers by lowering the clock frequency. This API allows the user to adjust the clock from 87.5% to 12.5%.

# 4.2.2 Software Utility

### **BIOS Flash**

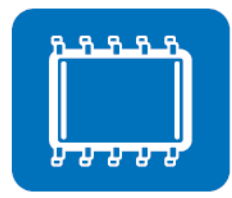

### Monitoring

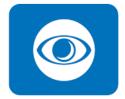

The BIOS Flash utility allows customers to update the flash ROM BIOS version, or use it to back up current BIOS by copying it from the flash chip to a file on customers' disk. The BIOS Flash utility also provides a command line version and an API for fast implementation into customized applications.

The Monitoring is a utility for customer to monitor the system health, like voltage, CPU and system temperature and fan speed. These items are important to a device, if the critical errors occur and are not solved immediately, permanent damage may be caused.

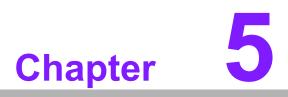

Chipset Software Installation Utility

# 5.1 Before You Begin

To facilitate the installation of the enhanced display drivers and utility software, read the instructions in this chapter carefully. The drivers for the AIMB-231 are located on website. The driver in the folder will guide and link you to the utilities and drivers under a Windows system. Updates are provided via Service Packs from Microsoft\*.

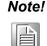

The files on website are compressed. Do not attempt to install the drivers by copying the files manually. You must use the supplied SETUP program to install the drivers.

Before you begin, it is important to note that most display drivers need to have the relevant software application already installed in the system prior to installing the enhanced display drivers. In addition, many of the installation procedures assume that you are familiar with both the relevant software applications and operating system commands. Review the relevant operating system commands and the pertinent sections of your application software's user manual before performing the installation.

# 5.2 Introduction

The Intel<sup>®</sup> Chipset utility installs the Windows INF files that outline to the operating system how the chipset components will be configured. This is needed for the proper functioning of the following features:

- Core PCI PnP services
- Serial ATA interface support
- USB 2.0/3.0 support
- Identification of Intel<sup>®</sup> chipset components in the Device Manager

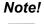

This utility is used for the following versions of Windows, and it has to be installed **before** installing all the other drivers:

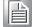

- Windows 7 (32-bit)
- Windows 7 (64-bit)
- Windows 8 (64-bit)

#### 5.3 Windows 7 Driver Setup

1. From Website, you can see the driver folder items. Navigate to the "Chipset" folder and click "infinst\_autol.exe" to complete the installation of the driver.

| 🐌 1.Chipset | 2015/2/6 _ |
|-------------|------------|
| ]] 2.RST    | 2015/4/10  |
| ]] 3.VGA    | 2015/4/10  |
| 퉬 4.ME      | 2015/3/20  |
| 🐌 5.LAN     | 2015/2/12  |
| 📙 6.Audio   | 2015/2/6 _ |
| 퉬 7.USB3    | 2015/2/6   |

| E Chipset_10.0.22_Public.zip | 2014/12/3 |
|------------------------------|-----------|
|------------------------------|-----------|

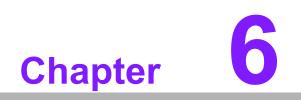

VGA Setup

#### 6.1 Introduction

The Intel mobile Core i7, Core i5, Core i3, Celeron CPUs with dual core are embedded with an integrated graphics controller. You need to install the VGA driver to enable the function.

Optimized integrated graphic solution: With Intel Graphics Flexible, it supports versatile display options and 32-bit 3D graphics engine. Dual independent display, enhanced display modes for widescreen flat panels for extend, twin, and clone dual display mode, and optimized 3D support deliver an intensive and realistic visual experience.

#### 6.2 Windows 7

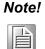

Before installing this driver, make sure the chipset utility has been installed in your system. See Chapter 5 for information on installing the chipset utility.

From website, you can see the driver folders items. Navigate to the "VGA" folder and click "setup.exe" to complete the installation of the drivers for Windows 7 and Windows 8.

Production Version 15.36.15.4099 2015/2/6.

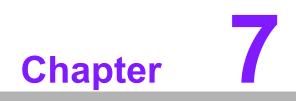

LAN Configuration

#### 7.1 Introduction

The AIMB-231 has dual Gigabit Ethernet LANs via dedicated PCI Express x1 lanes Intel I218(LAN1) and Intel I210(LAN2) that offer bandwidth of up to 500 MB/sec, eliminating the bottleneck of network data flow and incorporating Gigabit Ethernet at 1000 Mbps.

#### 7.2 Features

- Integrated 10/100/1000 Mbps transceiver
- 10/100/1000 Mbps triple-speed MAC
- High-speed RISC core with 24-KB cache
- On-chip voltage regulation
- Wake-on-LAN (WOL) support
- PCI Express X1 host interface

#### 7.3 Installation

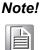

Before installing the LAN drivers, make sure the chipset utility has been installed on your system. See Chapter 5 for information on installing the chipset utility.

The AIMB-231's Intel I218 (LAN1) and Intel I210 (LAN2) Gigabit integrated controllers support all major network operating systems. However, the installation procedure varies from system to system. Please find and use the section that provides the driver setup procedure for the operating system you are using.

#### 7.4 Windows® 7 Driver Setup (Intel I210)

Insert the driver CD into your system's CD-ROM drive. Select the LAN folder then navigate to the directory for your OS.

19.5

2015/2/6

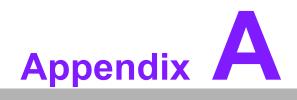

I/O Pin Assignments

## A.1 USB Header (USB56)

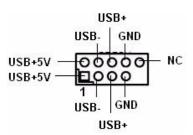

| Table A.1: USB Header (USB56) |           |     |           |
|-------------------------------|-----------|-----|-----------|
| Pin                           | Signal    | Pin | Signal    |
| 1                             | USB0_VCC5 | 2   | USB1_VCC5 |
| 3                             | USB0_D-   | 4   | USB1_D-   |
| 5                             | USB0_D+   | 6   | USB1_D+   |
| 7                             | GND       | 8   | GND       |
| 9                             | Key       | 10  | N/C       |

#### A.2 DP Connector

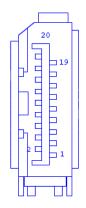

| Table A.2: DP Connector |        |     |         |
|-------------------------|--------|-----|---------|
| Pin                     | Signal | Pin | Signal  |
| 1                       | DP0+   | 11  | GND     |
| 2                       | GND    | 12  | DP3-    |
| 3                       | DP0-   | 13  | DP2_DET |
| 4                       | DP1+   | 14  | GND     |
| 5                       | GND    | 15  | DP_AUX- |
| 6                       | DP1-   | 16  | GND     |
| 7                       | DP2+   | 17  | DP_AUX+ |
| 8                       | GND    | 18  | DP2_HPD |
| 9                       | DP2-   | 19  | GND     |
| 10                      | DP3+   | 20  | +3.3V   |
|                         |        |     |         |

## A.3 HDMI Connector

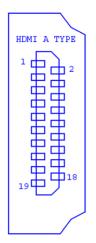

| Table A.3: HDMI Connector |        |     |           |
|---------------------------|--------|-----|-----------|
| Pin                       | Signal | Pin | Signal    |
| 1                         | DP2-   | 11  | GND       |
| 2                         | GND    | 12  | Clock+    |
| 3                         | DP2+   | 13  | NC        |
| 4                         | DP1-   | 14  | NC        |
| 5                         | GND    | 15  | HDMI_CLK  |
| 6                         | DP1+   | 16  | HDMI_DATA |
| 7                         | DP0-   | 17  | GND       |
| 8                         | GND    | 18  | +5V       |
| 9                         | DP0+   | 19  | HDMI_HPD  |
| 10                        | Clock- |     |           |

#### A.4 DP Connector

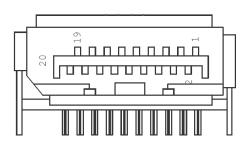

| Table A.4: DP Connector |        |     |            |
|-------------------------|--------|-----|------------|
| Pin                     | Signal | Pin | Signal     |
| 1                       | DP2_0+ | 11  | GND        |
| 2                       | GND    | 12  | DP2_3-     |
| 3                       | DP2_0- | 13  | DP2_AUX_EN |
| 4                       | DP2_1+ | 14  | GND        |
| 5                       | GND    | 15  | DP2_AUX+   |
| 6                       | DP2_1- | 16  | GND        |
| 7                       | DP2_2+ | 17  | DP2_AUX-   |
| 8                       | GND    | 18  | DP2_HPD    |
| 9                       | DP2_2- | 19  | GND        |
| 10                      | DP2_3+ | 20  | +V3.3      |

## A.5 SPI\_CN1: SPI Fresh Card Pin Connector

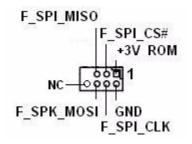

| Table A.5: SPI_CN1:SPI Fresh Card Pin Connector |               |     |               |
|-------------------------------------------------|---------------|-----|---------------|
| Pin                                             | Signal        | Pin | Signal        |
| 1                                               | +F1_3V        | 2   | GND           |
| 3                                               | F1_SPI_CS#_Q  | 4   | F1_SPI_CLK_Q  |
| 5                                               | F1_SPI_MISO_Q | 6   | F1_SPI_MOSI_Q |
| 7                                               | KEY           | 8   | NC            |

## A.6 PS/2 Keyboard and Mouse Connector (KBMS1)

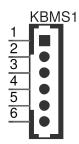

| Table A.6: PS/2 Keyboard and Mouse Connector (KBMS1) |        |     |          |
|------------------------------------------------------|--------|-----|----------|
| Pin                                                  | Signal | Pin | Signal   |
| 1                                                    | KB_CLK | 4   | GND      |
| 2                                                    | KB_DAT | 5   | VCC_KBMS |
| 3                                                    | MS_DAT | 6   | MS_CLK   |

#### A.7 CPU Fan Power Connector (CPUFAN1/ CPUFAN1\_1)

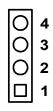

| Table A.7: CPU Fan Power Connector (CPUFAN1/CPUFAN_1) |             |  |
|-------------------------------------------------------|-------------|--|
| Pin                                                   | Signal      |  |
| 1                                                     | GND         |  |
| 2                                                     | CPU FAN VCC |  |
| 3                                                     | DETECT      |  |
| 4                                                     | CPU PWM     |  |

## A.8 CPU Fan Speed Control (JCPUFAN1)

| $ \bigcirc$ | 3 |
|-------------|---|
| $ \bigcirc$ | 2 |
|             | 1 |

| Table A.8: CPU Fan Speed Control (JCPUFAN1) |             |  |
|---------------------------------------------|-------------|--|
| Pin Signal                                  |             |  |
| 1-2                                         | VCC Control |  |
| 2-3*                                        | PWM Control |  |

#### A.9 System Fan Power Connector (SYS\_FAN1)

| 0 | 4 |
|---|---|
| Ο | 3 |
| Ο | 2 |
|   | 1 |

| Table A.9: System Fan Power Connector (SYSFAN1) |             |  |  |
|-------------------------------------------------|-------------|--|--|
| Pin Signal                                      |             |  |  |
| 1                                               | GND         |  |  |
| 2                                               | SYS FAN VCC |  |  |
| 3                                               | DETECT      |  |  |
| 4                                               | SYS FAN PWM |  |  |

#### A.10 System Fan Speed Control (JSYSFAN1)

| $\bigcirc$ | 3 |
|------------|---|
| $\bigcirc$ | 2 |
|            | 1 |

| Table A.10: CPU Fan Speed Control (JCPUFAN1) |             |  |
|----------------------------------------------|-------------|--|
| Pin                                          | Signal      |  |
| 1-2                                          | VCC Control |  |
| 2-3*                                         | PWM Control |  |

#### A.11 Power LED & Keyboard Lock Connector (JFP3)

You can use an LED to indicate when the single board computer is on. Pin 1 of JFP3 supplies the LED's power, and Pin 3 is the ground.

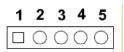

| Table A.11: Power LED & Keyboard Lock Connector (JFP2) |           |  |
|--------------------------------------------------------|-----------|--|
| Pin                                                    | Function  |  |
| 1                                                      | LED power |  |
| 2                                                      | NC        |  |
| 3                                                      | GND       |  |
| 4                                                      | KEYLOCK#  |  |
| 5                                                      | GND       |  |

#### A.12 Power Switch/Reset Switch/HDD LED/SMBus/ Speaker (JFP1/JFP2)

The single board computer has its own buzzer. You can also connect it to the external speaker on your computer chassis.

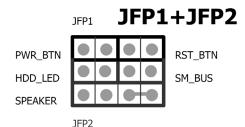

## Table A.12: Power Switch/Reset Switch/HDD LED/SMBus/Speaker (JFP1/JFP2)

| Pin | Signal        | Pin | Signal        |
|-----|---------------|-----|---------------|
| 1   | +5V           | 7   | Speaker 3     |
| 2   | +3.3V         | 8   | SMB_DAT       |
| 3   | Power Switch+ | 9   | Reset Switch+ |
| 4   | NC            | 10  | Speaker 4     |
| 5   | HDD LED       | 11  | SMB_CLK       |
| 6   | GND           | 12  | GND           |
|     |               |     |               |

## A.13 USB/LAN Ports (LAN1/LAN2/USB12/USB34)

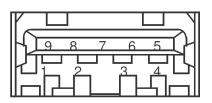

| Table A.13: USB Port |          |     |          |
|----------------------|----------|-----|----------|
| Pin                  | Signal   | Pin | Signal   |
| 1                    | VCC      | 6   | USB3_RX+ |
| 2                    | USB2_D-  | 7   | GND      |
| 3                    | USB2_D+  | 8   | USB3_TX- |
| 4                    | GND      | 9   | USB3_TX+ |
| 5                    | USB3_RX- |     |          |

| Table A.14: Ethernet 10/100/1000 Mbps RJ-45 Port |        |     |        |  |
|--------------------------------------------------|--------|-----|--------|--|
| Pin                                              | Signal | Pin | Signal |  |
| 1                                                | MDI0+  | 5   | MDI2-  |  |
| 2                                                | MDI0-  | 6   | MDI1-  |  |
| 3                                                | MDI1+  | 7   | MDI3+  |  |
| 4                                                | MDI2+  | 8   | MDI3-  |  |

#### A.14 Line Out, Mic In Connector (AUDIO1/AUDIO2)

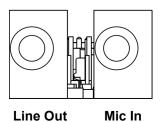

## A.15 Serial ATA (SATA1 ~ 3)

| Table A.15: Serial ATA 0/1 (SATA1/SATA2) |           |     |           |
|------------------------------------------|-----------|-----|-----------|
| Pin                                      | Signal    | Pin | Signal    |
| 1                                        | GND       | 2   | SATA_0TX+ |
| 3                                        | SATA_0TX- | 4   | GND       |
| 5                                        | SATA_0RX- | 6   | SATA_0RX+ |
| 7                                        | GND       | 8   |           |

## A.16 AT/ATX Mode (PSON1)

| Table A.16: AT/ATX Mode (PSON1) |                            |     |                            |  |
|---------------------------------|----------------------------|-----|----------------------------|--|
| Pin                             | Signal                     | Pin | Signal                     |  |
| 1                               | #PSON_SIO<br>(to super IO) | 2   | #PSON<br>(to power supply) |  |
| 3                               | GND                        |     |                            |  |

## A.17 HD Audio Interface (FP\_AUDIO1)

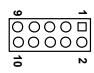

| Table A.17: AC-97 Audio Interface (FPAUD1) |           |     |            |
|--------------------------------------------|-----------|-----|------------|
| Pin                                        | Signal    | Pin | Signal     |
| 1                                          | MIC2_L    | 2   | GND        |
| 3                                          | MIC2_R    | 4   | FP_AUD_DET |
| 5                                          | LOUT2_R   | 6   | SRTN1      |
| 7                                          | LOUT2_DET | 8   | KEY        |
| 9                                          | LOUT2_L   | 10  | SRTN2      |

## A.18 GPIO Pin Header (GPIO1)

|         | _ |   |         |
|---------|---|---|---------|
| GPIO0 - | ▣ | ▣ | – GPIO1 |
| GPIO2 - | ▣ | ▣ | – GPIO3 |
| GPIO4 - | ▣ | ▣ | – GPIO5 |
| GPIO6 - | ▣ | ▣ | - GPIO7 |
| +5V –   | ▣ | ▣ | - GND   |

| Table A.18: | Table A.18: GPIO Pin Header (GPIO1) |     |        |  |  |
|-------------|-------------------------------------|-----|--------|--|--|
| Pin         | Signal                              | Pin | Signal |  |  |
| 1           | GPIO0                               | 2   | GPIO1  |  |  |
| 3           | GPIO2                               | 4   | GPIO3  |  |  |
| 5           | GPIO4                               | 6   | GPIO5  |  |  |
| 7           | GPIO6                               | 8   | GPIO7  |  |  |
| 9           | +5V                                 | 10  | GND    |  |  |

#### A.19 LVDS Connector: LVDS1

VDDSAFE\_1 0 VDDSAFE\_2 LVDS\_DET# 0 GND\_7 VDDSAFE 3 0 VDDSAFE\_4 000-00 ED0-0D0+00 ED0+ GND\_2 0 GND\_8 0D1-00 ED1-0D1+00 ED1+ GND\_3 0 GND\_9 0D2-00 ED2-0D2+00 ED2+ GND\_4 0 GND\_10 0CK-00 ECK-0CK+00 ECK+ GND\_5 0 0 GND\_11 DDC\_CLK 0 0 DDC\_DAT GND\_6 0 0 GND\_12 NC 0 0 NC NC 0 NC HPLG 0 VCON

LVDS 1

| Pin  | Signal    | Pin  | Signal    |
|------|-----------|------|-----------|
| FIII | Signal    | FIII | Signal    |
| 1    | VDDSAFE_1 | 2    | VDDSAFE_2 |
| 3    | GND_1     | 4    | GND_7     |
| 5    | VDDSAFE_3 | 6    | VDDSAFE_4 |
| 7    | OD0-      | 8    | ED0-      |
| 9    | OD0+      | 10   | ED0+      |
| 11   | GND_2     | 12   | GND_8     |
| 13   | OD1-      | 14   | ED1-      |
| 15   | OD1+      | 16   | ED1+      |
| 17   | GND 3     | 18   | GND 9     |

| Table A.19: | LVDS1 Connector |    |         |
|-------------|-----------------|----|---------|
| 19          | OD2-            | 20 | ED2-    |
| 21          | OD2+            | 22 | ED2+    |
| 23          | GND_4           | 24 | GND_10  |
| 25          | OCK-            | 26 | ECK-    |
| 27          | OCK+            | 28 | ECK+    |
| 29          | GND_3           | 30 | GND_11  |
| 31          | DDC_CLK         | 32 | DDC_DAT |
| 33          | GND_6           | 34 | GND_12  |
| 35          | NC              | 36 | NC      |
| 37          | NC              | 38 | NC      |
| 39          | HPLG            | 40 | VCON    |

## A.20 LVDS Power Jumper (JLVDS1)

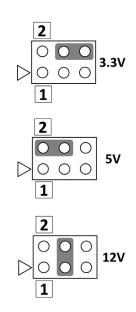

## A.21 LVDS Inverter (INV1)

| Table A.20: LVDS Power Jumper |        |  |  |
|-------------------------------|--------|--|--|
| Pin                           | Signal |  |  |
| 1                             | +12V   |  |  |
| 2                             | GND    |  |  |
| 3                             | BL_EN  |  |  |
| 4                             | BL_CLT |  |  |
| 5                             | +5V    |  |  |

## A.22 LVDS Backlight control (JVBR1)

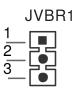

| Table A.21: LVDS Backlight control(JVBR1) |            |  |  |
|-------------------------------------------|------------|--|--|
| Pin                                       | Signal     |  |  |
| 1-2*                                      | EC control |  |  |
| 2-3                                       | NC         |  |  |

## A.23 ATX12V/12V DC IN (ATX12V1/DCIN1)

| CPU_+12V CPU_+12V<br>4 199 3<br>2 99 1<br>AGND AGND | DCIN1<br>1<br>+12V<br>2<br>GND |
|-----------------------------------------------------|--------------------------------|
| ATX12V1                                             | DCIN1                          |

| Table A.22: ATX 12 V connector (ATX12V1) |          |     |          |  |
|------------------------------------------|----------|-----|----------|--|
| Pin                                      | Signal   | Pin | Signal   |  |
| 1                                        | aGND     | 2   | aGND     |  |
| 3                                        | CPU_+12V | 4   | CPU_+12V |  |

## A.24 HD Digital Audio Interface (SPDIF\_O1)

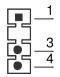

| Table A.23: HD Digital Audio Interface (SPDIF_OUT1) |                            |  |
|-----------------------------------------------------|----------------------------|--|
| Signal                                              |                            |  |
| +5V                                                 |                            |  |
|                                                     |                            |  |
| SPDIF Out                                           |                            |  |
| GND                                                 |                            |  |
| -                                                   | Signal<br>+5V<br>SPDIF Out |  |

## A.25 Amplifier Audio Output (AMPJ1)

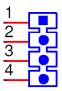

| Table A.24: Amplifier Audio Output (AMPJ1) |        |     |        |  |
|--------------------------------------------|--------|-----|--------|--|
| Pin                                        | Signal | Pin | Signal |  |
| 1                                          | AMP_L- | 2   | AMP_L+ |  |
| 3                                          | AMP_R- | 4   | AMP_R+ |  |

## A.26 COM1 Protocols Selection (JSETCOM1)

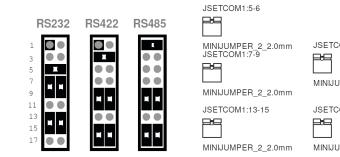

| MINIJUMPER_2_2.0mm<br>JSETCOM1:7-9 | JSETCOM1:8-10      |
|------------------------------------|--------------------|
| L]<br>MINIJUMPER_2_2.0mm           | MINIJUMPER_2_2.0mm |
| JSETCOM1:13-15                     | JSETCOM1:14-16     |
|                                    |                    |
| MINIJUMPER_2_2.0mm                 | MINIJUMPER_2_2.0mm |
|                                    |                    |

| Table A.25: COM1 Protocol Selection (JSETCOM1) |       |       |       |  |
|------------------------------------------------|-------|-------|-------|--|
| RS-232*                                        | 5-6   | 7-9   | 8-10  |  |
|                                                | 13-15 | 14-16 |       |  |
| RS-422                                         | 3-4   | 9-11  | 10-12 |  |
|                                                | 15-17 | 16-18 |       |  |
| RS-485                                         | 1-2   | 9-11  | 10-12 |  |
|                                                | 15-17 | 16-18 |       |  |

Note!

Without H/W auto flow control.

#### A.27 COM1 RS422/485 Master or Slave Selection (COM1\_S1~S4)

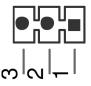

| Table A.26: COM1 RS422/485 Master or Slave Selection (COM1_S1~S4) |      |        |  |
|-------------------------------------------------------------------|------|--------|--|
| COM1_S1                                                           | 1-2* | slave  |  |
|                                                                   | 2-3  | master |  |
| COM1_S2                                                           | 1-2* | slave  |  |
|                                                                   | 2-3  | master |  |
| COM1_S3                                                           | 1-2* | slave  |  |
|                                                                   | 2-3  | master |  |
| COM1_S4                                                           | 1-2* | slave  |  |
|                                                                   | 2-3  | master |  |

# A.28 Watch dog and Open chassis alarm (JWDT1+JOBS1)

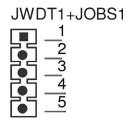

| Table A.27: Watchdog and Open Chassis Alarm (JWDT1+JOBS1) |        |     |         |
|-----------------------------------------------------------|--------|-----|---------|
| Pin                                                       | Signal | Pin | Signal  |
| 1                                                         | NC     | 4   | EC_Beep |
| 2                                                         | WG     | 5   | Веер    |
| 3                                                         | Reset  |     |         |

JWDT1+JOBS1: 2-3 WDT control by EC\* 4-5 Alarm by EC\*

## A.29 Low Pin Count Bus (LPC1)

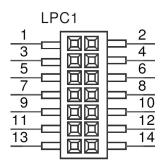

| Table A.28: Low Pin Count Bus (LPC1) |            |     |              |
|--------------------------------------|------------|-----|--------------|
| Pin                                  | Signal     | Pin | Signal       |
| 1                                    | CLK24M     | 8   | GND          |
| 2                                    | LPC_AD1    | 9   | LPC_AD2      |
| 3                                    | 80PORT_RST | 10  | LPC1_SMB_CLK |
| 4                                    | LPC_AD0    | 11  | SERIRQ       |
| 5                                    | LPC_FRAME  | 12  | LPC1_SMB_DAT |
| 6                                    | +3.3V      | 13  | +5VSB        |
| 7                                    | LPC_AD3    | 14  | +5V          |

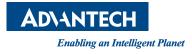

#### www.advantech.com

Please verify specifications before quoting. This guide is intended for reference purposes only.

All product specifications are subject to change without notice.

No part of this publication may be reproduced in any form or by any means, electronic, photocopying, recording or otherwise, without prior written permission of the publisher.

All brand and product names are trademarks or registered trademarks of their respective companies.

© Advantech Co., Ltd. 2015